# **GUÍA DEL USUARIO DEL PANEL IQ**

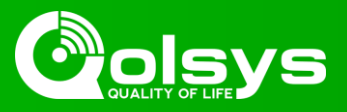

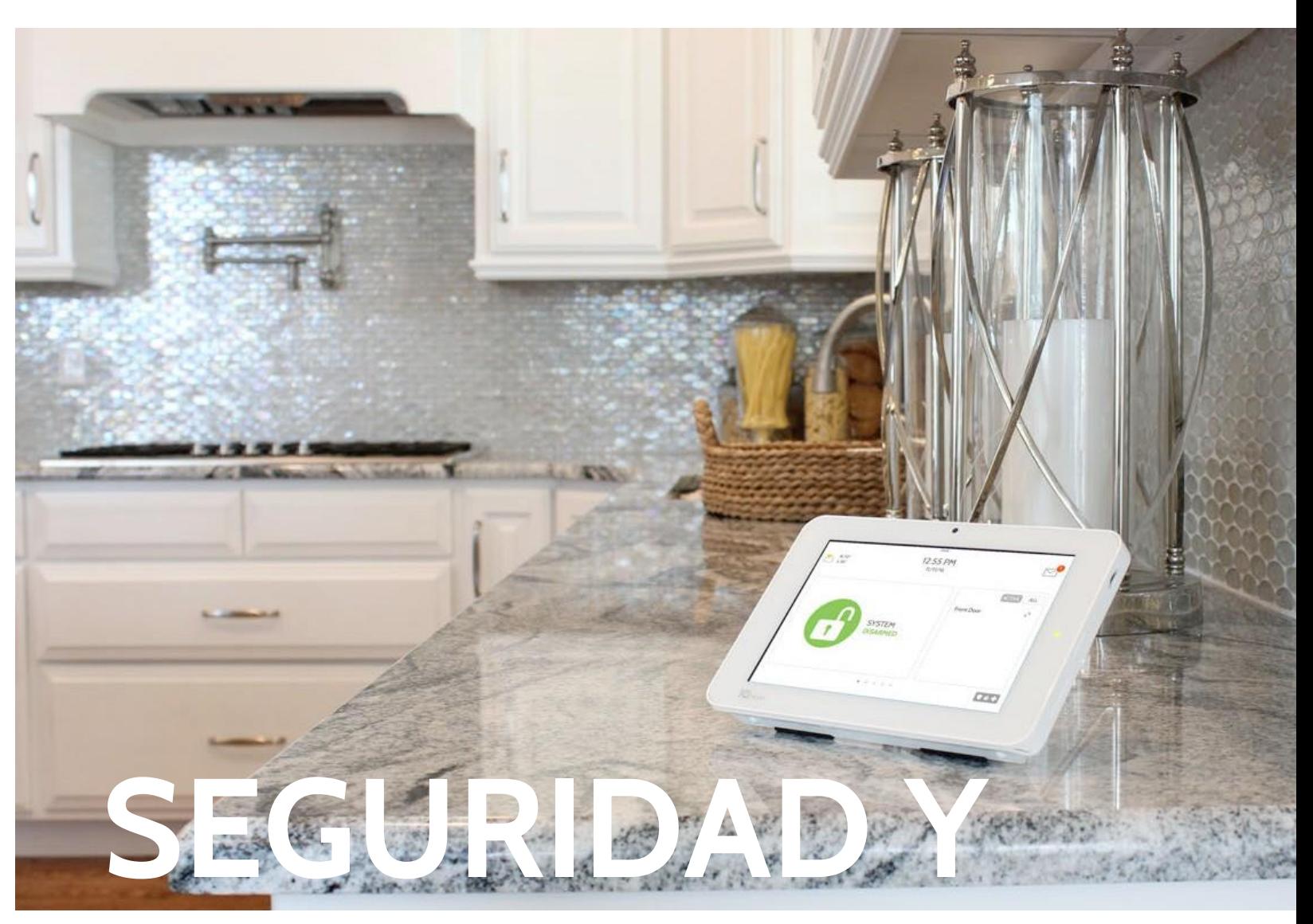

# **HOGAR INTELIGENTE**

**Esperamos que disfrute su nueva plataforma de seguridad y hogar inteligente Panel IQ. Servirá como el "cerebro" de su hogar durante muchos años. Con la plataforma puede controlar luces, cerraduras, termostato, seguridad y mucho más.**

**No necesitará un manual para operar el Panel IQ, sino que puede utilizar esta guía para obtener más información acerca de las funciones de este increíble nuevo dispositivo. ¡Esperamos que se adapte a la decoración de su hogar y convierta su hogar en más inteligente y más eficiente en el uso de energía!**

**Documento: IQP23-8-18 Revisado el: 17/08/2018 Versión de software: 2.2.1 Pieza Qolsys n.°: QS9201-1200-840** **-El equipo Qolsys**

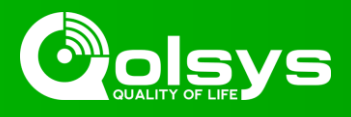

**Comencemos conectando la energía. (Nota: Si el panel fue instalado por un profesional, omita esta página)**

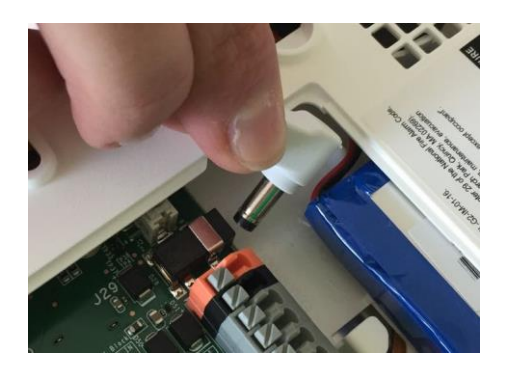

**Enchufe el conector de energía Coloque el cable detrás** 

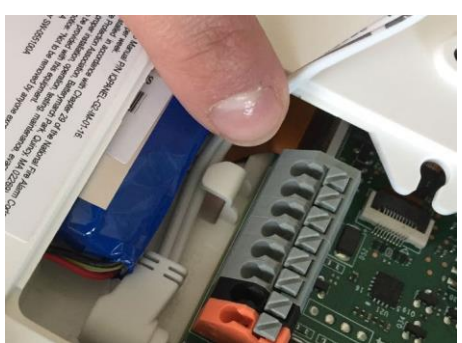

**del clip de sujeción**

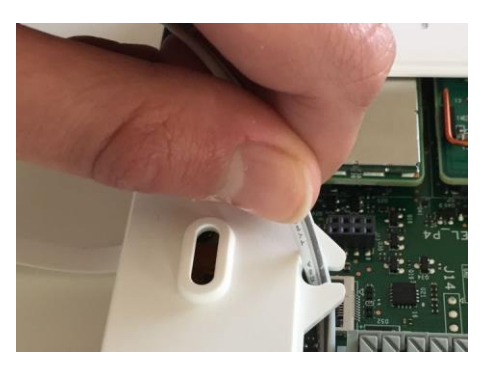

**Inserte el cable en el escape de presión**

# **Ahora coloquemos la tapa y fijemos el soporte para mesa.**

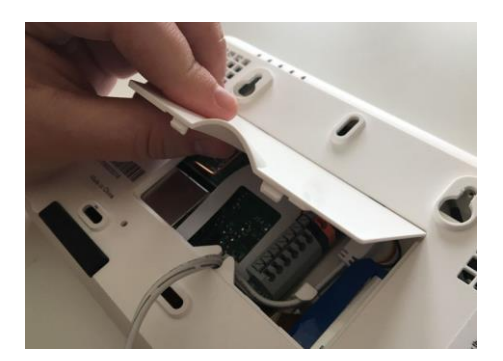

**Coloque la parte superior de la tapa en la placa posterior del panel.**

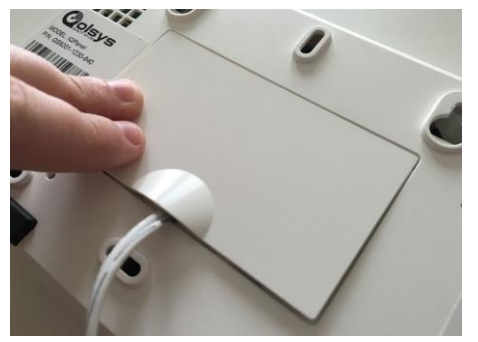

**Empuje la tapa hacia abajo hasta que se fije en el lugar**

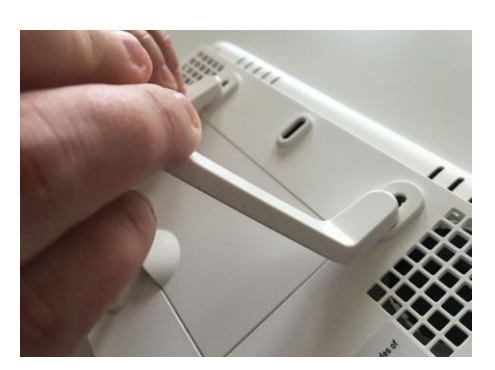

**Inserte el soporte para mesa en los orificios de montaje y empuje hacia arriba hasta que se fije en el lugar**

# **Enchufe el panel, enciéndalo**

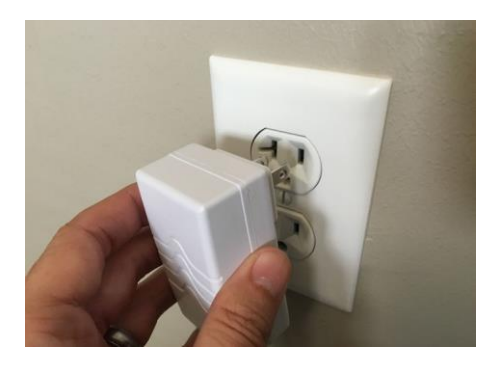

**Enchufe la fuente de alimentación provista con el panel**

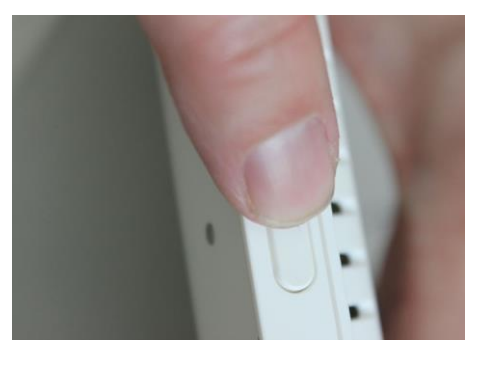

**Mantenga presionado el botón de espera en el lateral del panel durante 3 segundos**

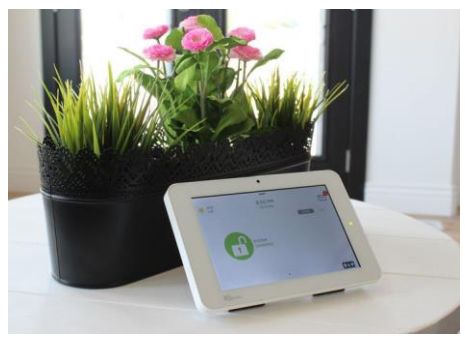

**Cuando el panel se encienda, aparecerá la pantalla de inicio.**

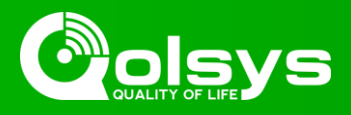

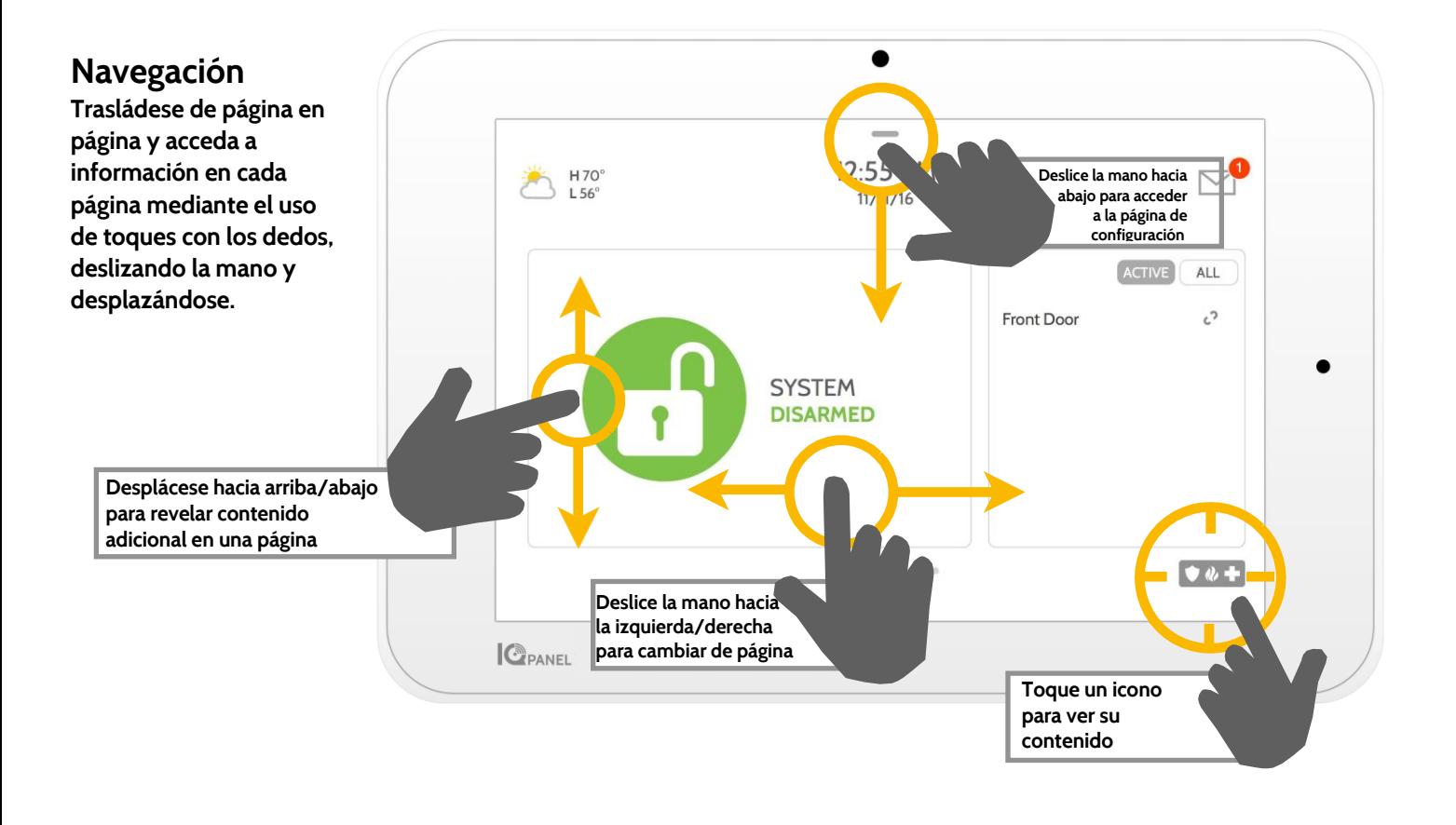

### **Descartar**

**Para descartar una ventana emergente cuando finaliza, deslice la mano hacia la izquierda o derecha para descartar.**

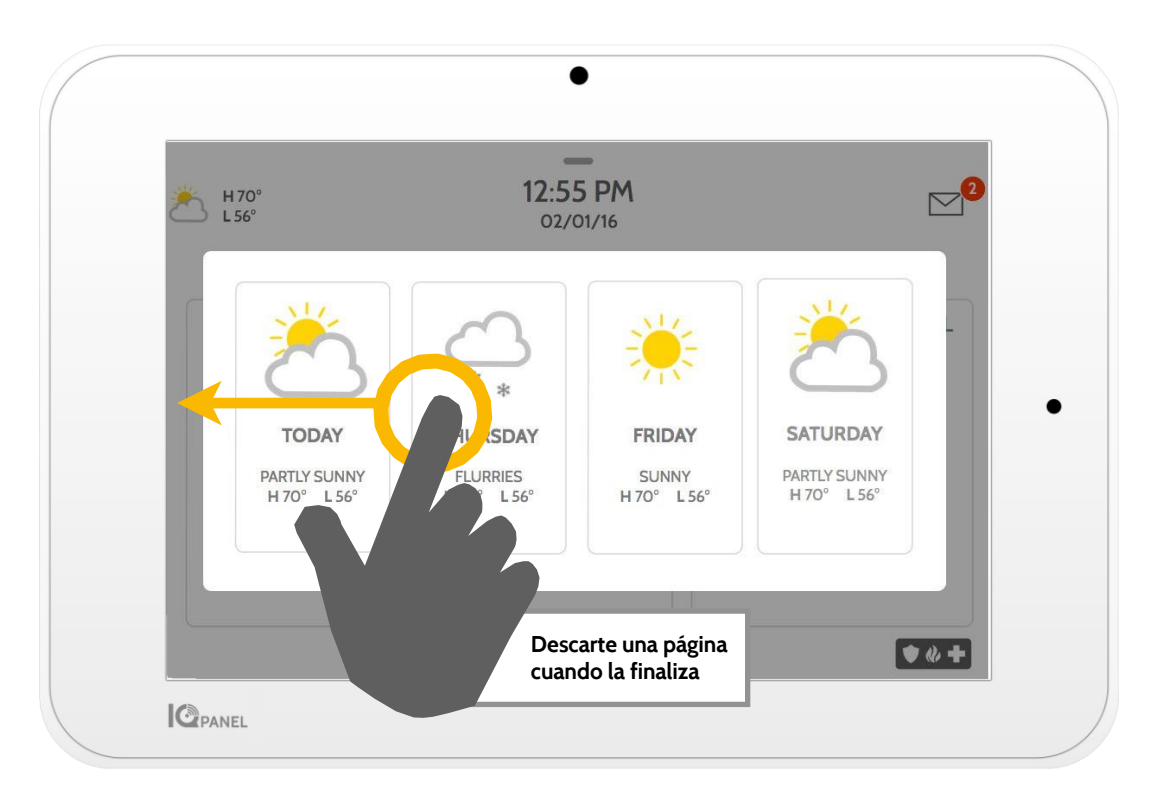

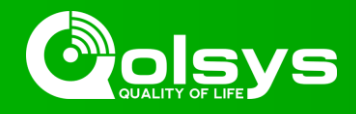

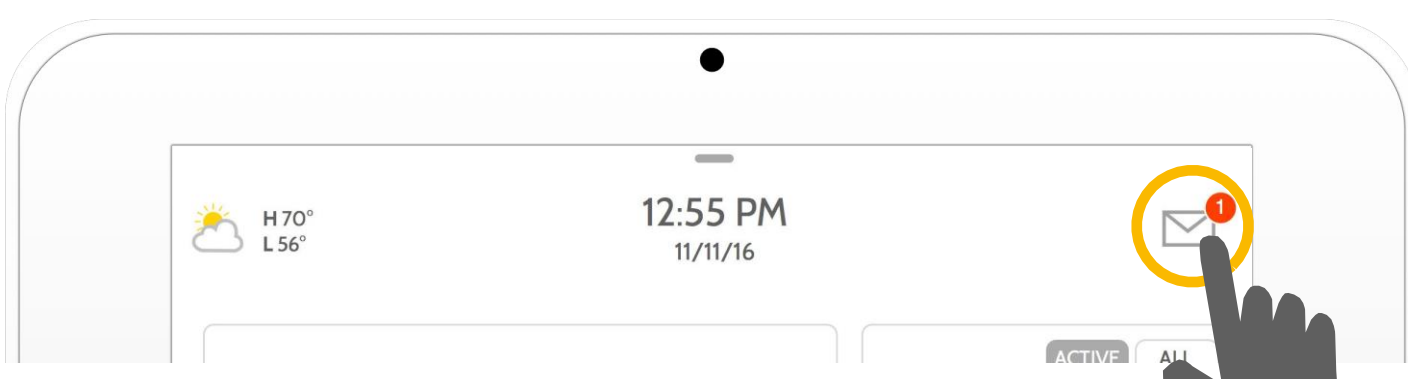

# **Centro de mensajes**

**Acceda al centro de mensajes tocando el icono en la esquina superior derecha. Cuando se abra, verá tres secciones: Contacto, tutoriales de video y mensajes/alertas/alarmas**

*(Nota: Este icono puede aparecer diferente al mostrado, según la configuración de su proveedor)*

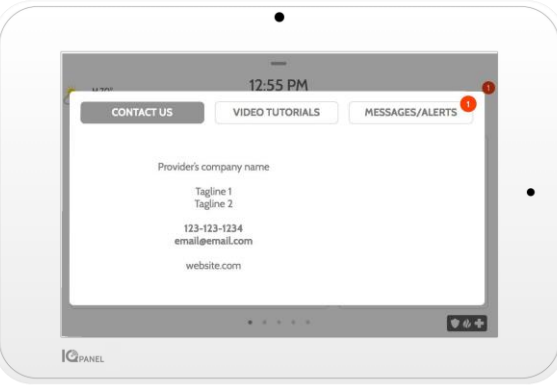

#### **Contacto**

**Acceda fácilmente a la información de contacto de su proveedor, incluidos el número de teléfono, correo electrónico y sitio web.**

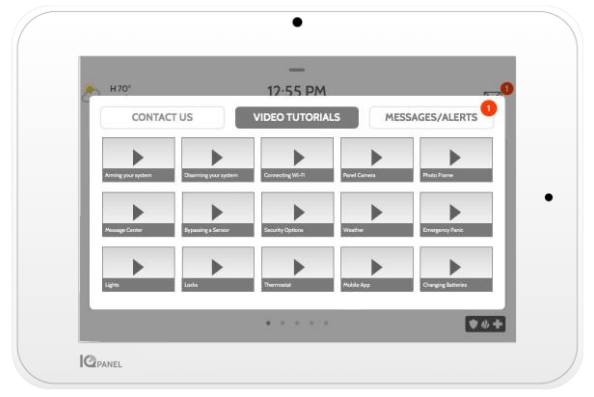

# **Tutoriales de video**

**Vea videos que lo ayudarán a comprender mejor su sistema y servicio.**

**Para ver un video, toque la miniatura. El video comenzará a reproducirse automáticamente.**

**Los controles de video aparecen en la pantalla, para salir, toque el botón "Atrás".**

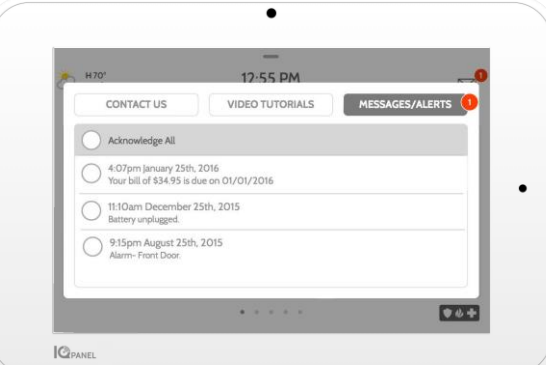

### **Mensajes/alertas/alarmas**

**Obtenga mensajes de su sistema como alertas de batería baja, alarmas y fallas de energía. Los mensajes de su proveedor también aparecerán aquí.**

**Para descartar, toque el círculo a la izquierda del mensaje y toque "Aceptar" para eliminarlo del centro de mensajes.**

**También puede eliminar todos los mensajes de una vez tocando "Confirmar todo"**

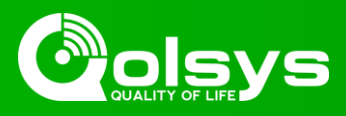

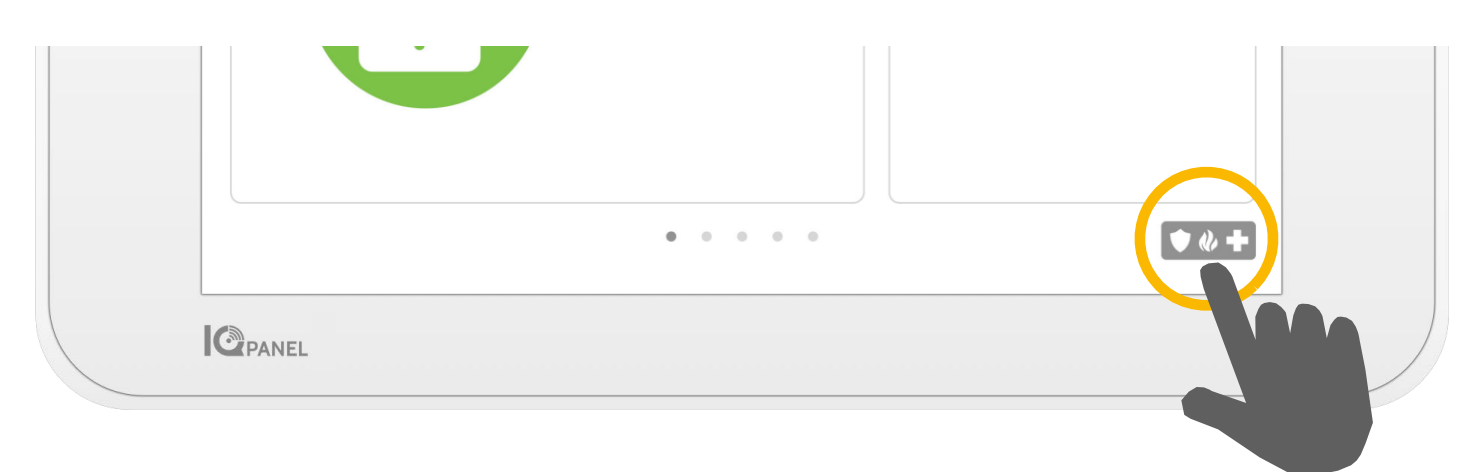

# **Alerta de emergencia**

**Si tiene una emergencia policial, de incendio o médica y su sistema no está armado o un sensor no se activó, puede enviar una alerta manual al tocar el icono en la esquina inferior derecha y seleccionar el tipo de emergencia que experimenta. (***Nota: según su ubicación, quizás no estén disponibles ni aparezcan todas las opciones).*

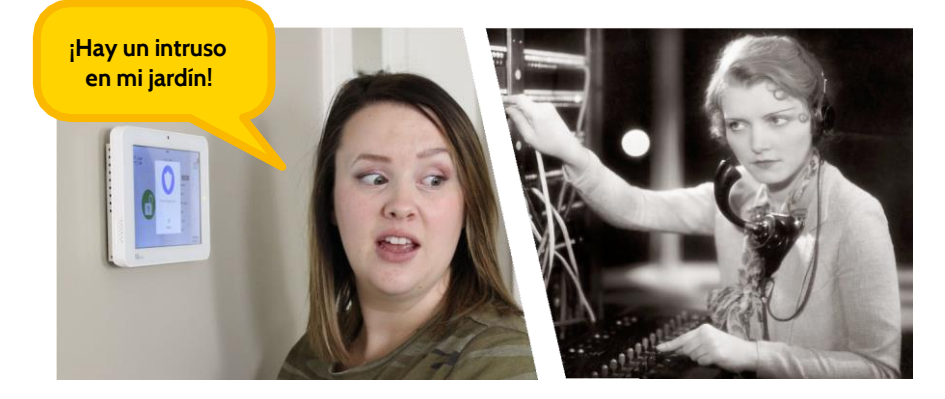

### **Comunicación por voz de dos vías**

**Si su proveedor ofrece servicio de comunicación por voz de dos vías podrá hablar con el agente de monitoreo desde los altavoces y el micrófono integrado en el panel.**

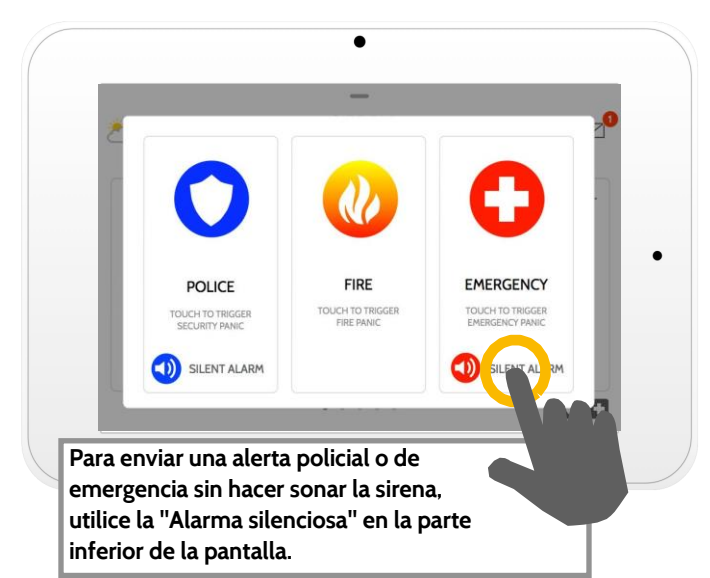

# **Tipos de alarma**

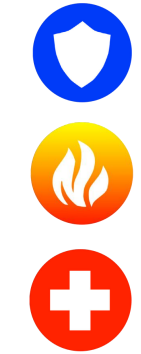

**Policía: Cuando la toca se activa el patrón de sirena "Policía" y envía una señal de emergencia policial a la estación de monitoreo de su proveedor.**

**Incendio: Cuando la toca se activa el patrón de sirena "Incendio" y envía una señal de emergencia de incendio a la estación de monitoreo de su proveedor.**

**Emergencia**: **Cuando la toca se activa el patrón de sirena "Emergencia" y envía una señal de emergencia a la estación de monitoreo de su proveedor.**

**Cómo cancelar una alerta de emergencia Para cancelar una alerta de emergencia, toque el botón "cancelar" e ingrese un código de usuario válido.**

**Cancelar**

**X**

# **CÓMO USAR SU SISTEMA: ARMANDO**

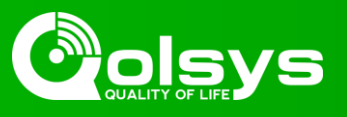

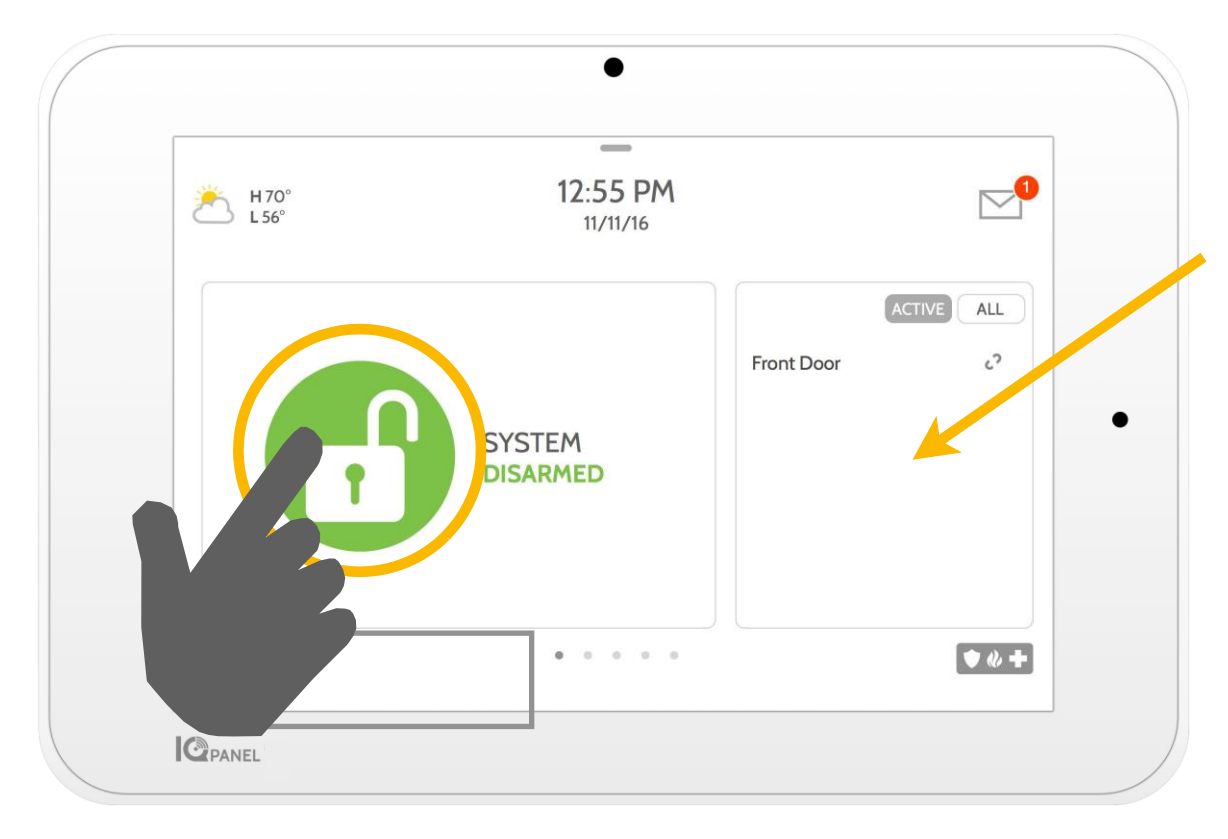

## **Lista de sensores**

**Los sensores abiertos o activos aparecen en una lista desplegable a la derecha. Toque los iconos en la esquina superior derecha para cambiar la vista a sensor a "Activo" o "Todos" los sensores.**

# **Estado del sensor:**

- $\epsilon$ **Abierto**
- 0 **Cerrado**
- $\dot{=}\dot{\mathcal{X}}$ **Activo**
	- **Inactivo**
	- **No se puede conectar ?**
	- **Manipulado**

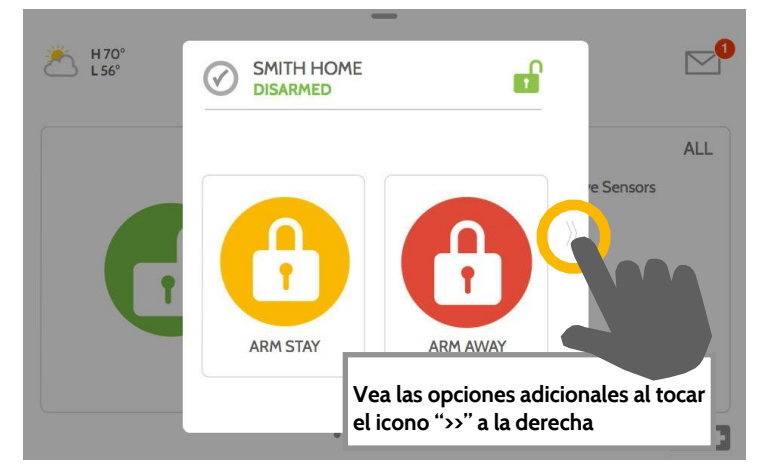

# **Opciones de armado**

**Elija rápidamente entre "Quedarse" o "Lejos"**

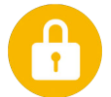

#### **Armar quedarse**

**Arma las puertas y ventanas únicamente**

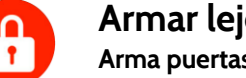

# **Armar lejos**

**Arma puertas, ventanas y movimientos**

# **Opciones adicionales**

**Vea las opciones adicionales de armado al tocar el icono ">>" a la derecha**

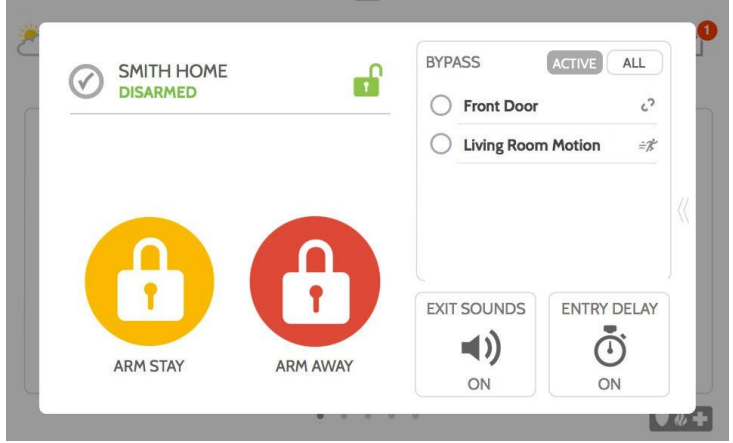

# **Opciones de armado adicionales**

**Seleccione estas opciones antes de elegir el tipo de armado**

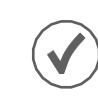

# **Desviar**

**Toque el círculo al lado del sensor para desviarlo durante la secuencia de armado**

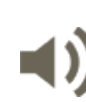

# **Sonidos de salida**

**El panel emite sonido a medida que el temporizador hace la cuenta regresiva. Silencie estos sonidos antes de elegir el tipo de armado.**

# **Retraso de entrada**

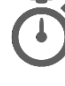

**El panel le dará tiempo para desarmar una vez que se haya abierto una "puerta retrasada". Desactive esto con un toque.**

# **CÓMO USAR SU SISTEMA: DESARMANDO**

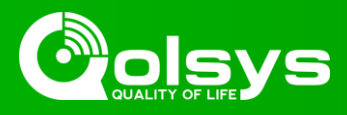

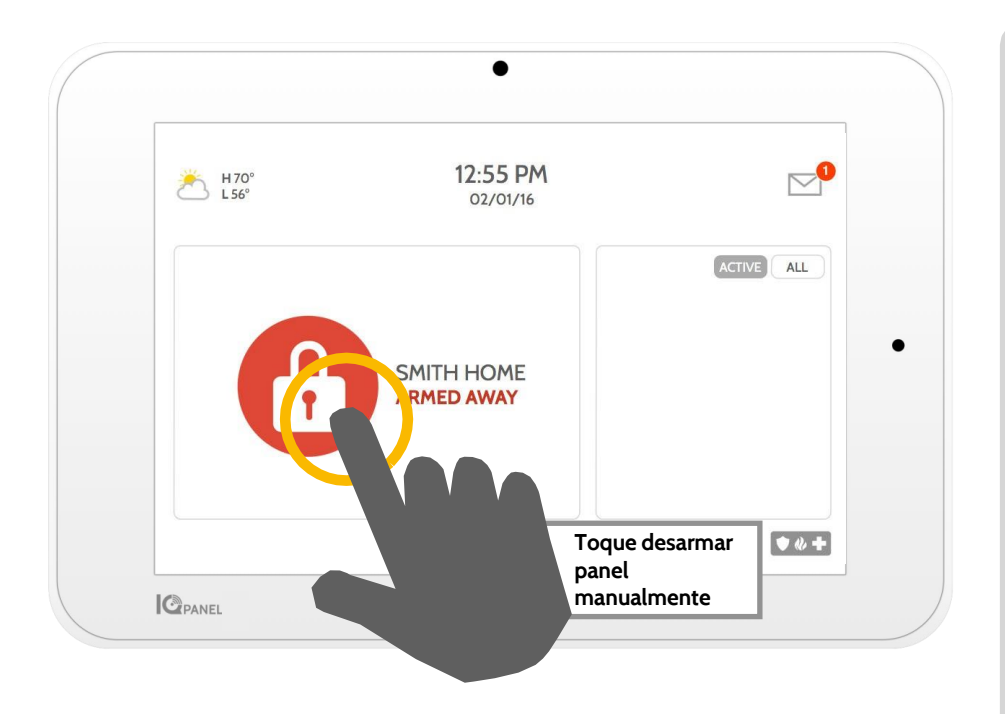

# **Cómo desarmar su sistema**

**Cuando el sistema está armado, existen varias maneras de desarmarlo:**

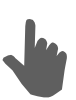

#### **Desarmar manualmente**

**Para desarmar manualmente el panel, toque el icono en el centro de la pantalla. Se le indicará que ingrese un código válido. Si no ingresa un código válido en el tiempo requerido, se activará la alarma.**

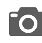

**Cuando alguien desarma manualmente el panel, la cámara integrada tomará una fotografía y la guardará en la página de la cámara junto con la fecha, hora y el nombre del usuario.**

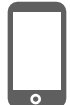

#### **Desarmar remotamente**

**Para desarmar remotamente el panel, inicie sesión en la aplicación móvil y toque el icono "desarmar".**

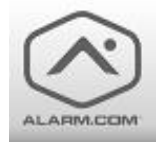

**Descargue la aplicación Alarm.com en App store o Google Play**

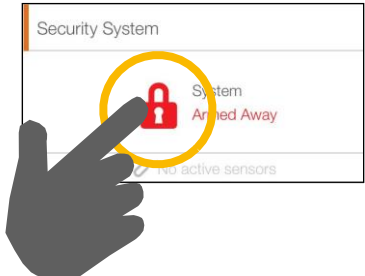

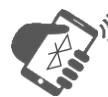

#### **Desarmar automáticamente**

**Puede conectar su teléfono inteligente usando Bluetooth y desarmará automáticamente el Panel IQ desde un estado "Armado lejos" cuando esté dentro del rango. Para conectar un teléfono, siga los pasos mostrados más abajo.**

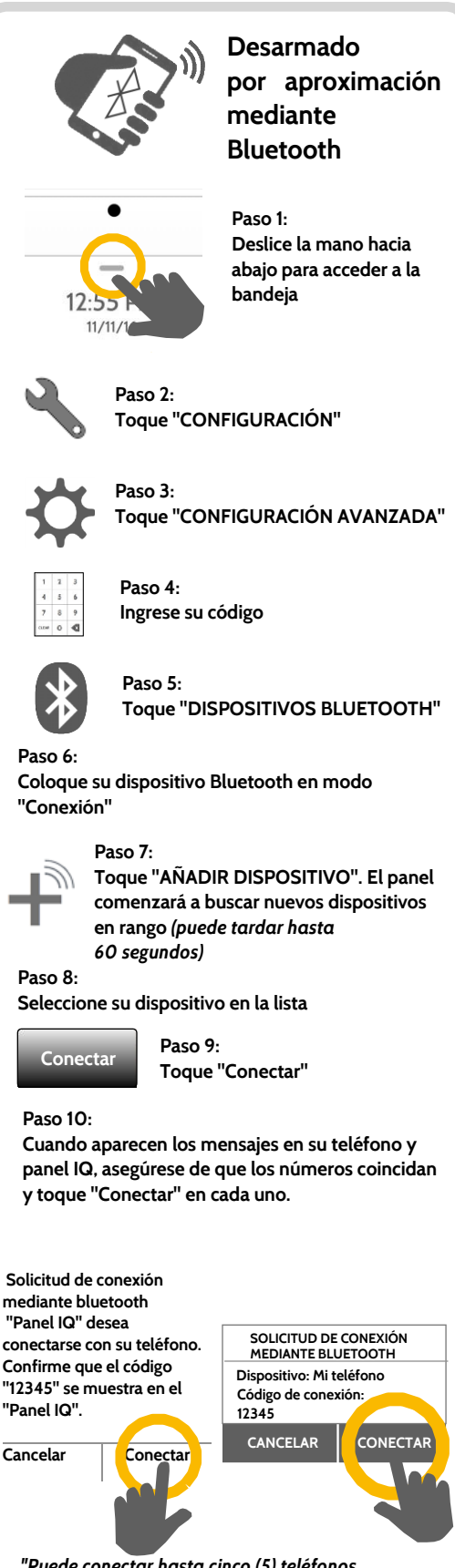

*"Puede conectar hasta cinco (5) teléfonos inteligentes para desarmar por aproximación". Quizás necesite activar esta configuración en las configuraciones de Bluetooth.*

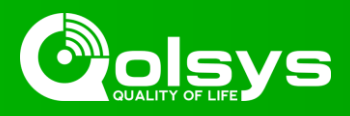

#### **Alarmas**

**Si la alarma se activa en el Panel IQ, sonará la sirena y mostrará una pantalla de alarma roja.**

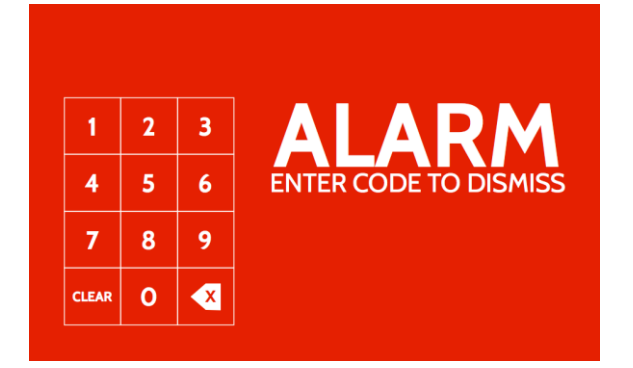

**Si el proveedor ofrece servicio de monitoreo, el panel se comunicará automáticamente con el centro de monitoreo usando la conexión de doble ruta LTE y wifi.**

**Para desarmarlo, toque la pantalla e ingrese su código.**

#### **Comunicación por voz de dos vías**

**Los micrófonos integrados en la parte inferior del panel y el altavoz de comunicación por voz de dos vías en el lateral del panel se activan después de realizar la conexión con la estación de monitoreo.**

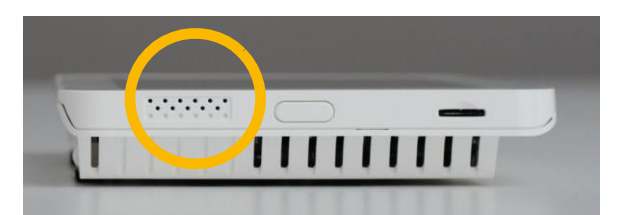

*Hay altavoces en cada lado del panel.*

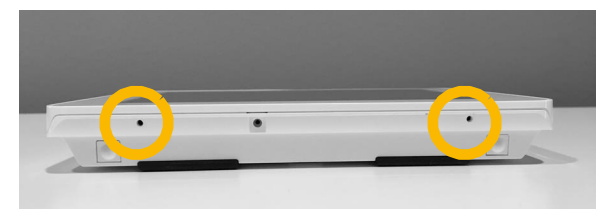

*Los micrófonos están ubicados en la parte inferior del panel.*

#### **Falsas alarmas**

**En el caso de una falsa alarma, presione desarmar e ingrese el código de usuario. Si el sistema es monitoreado, está preparado para proporcionar la contraseña verbal al agente de monitoreo del proveedor de seguridad si se comunica con usted. Si NO puede proporcionar el código verbal correcto, es probable que se contacte a las autoridades.**

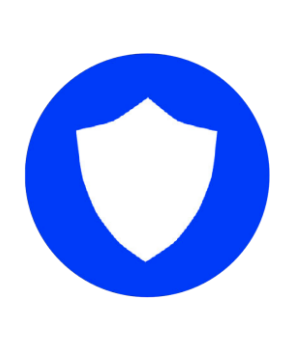

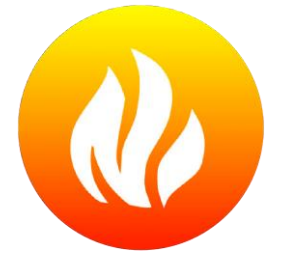

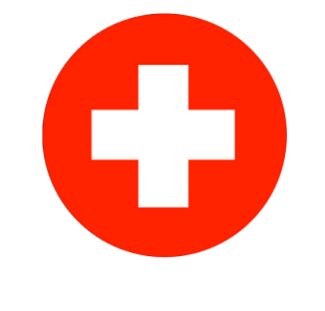

#### **Policía**

**Cuando el sistema está armado y la alarma se activa o toca el botón de emergencia "Policial", la alarma suena con la sirena "Intrusión" y, a continuación, se activa el micrófono y altavoz de comunicación por voz de dos vías, si está disponible.**

#### **Incendio**

**Cuando se activa un detector de humo o monóxido de carbono o alguien toca la alerta "Incendio" en el Panel IQ, la alarma suena con la sirena de "Incendio" y se activa el micrófono y altavoz de comunicación por voz de dos vías, si está disponible.**

#### **Emergencia**

**Cuando presiona un Pendiente IQ o activa una señal de emergencia en el Panel IQ, la alarma suena con la sirena "Emergencia" y, a continuación, se activa el micrófono y altavoz de comunicación por voz de dos vías.**

#### **Cómo evitar falsas alarmas:**

**Las falsas alarmas son un terrible desperdicio de recursos de servicios públicos y pueden erosionar su relación con las autoridades locales. En algunas áreas, las autoridades incluso cobran una tarifa por despachos falsos.**

**Estas son algunas sugerencias para evitar las falsas alarmas: -Use el sistema periódicamente, familiarícese con su funcionamiento. -Asegúrese de que todas las personas que tengan acceso a su hogar tengan un código válido de acceso y conozcan cómo usar el sistema.**

**-Asegúrese de que las puertas que usa con mayor frecuencia estén configuradas con demoras para otorgar tiempo suficiente a fin de desarmar el sistema cuando abre la puerta.**

- **-Pruebe el sistema periódicamente.**
- **-Desarrolle una rutina.**
- **-Use métodos alternativos para armar y desarmar (aplicación móvil, desarmado con Bluetooth, etc.).**

# **CÓMO USAR SU SISTEMA: CÁMARA**

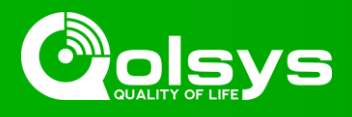

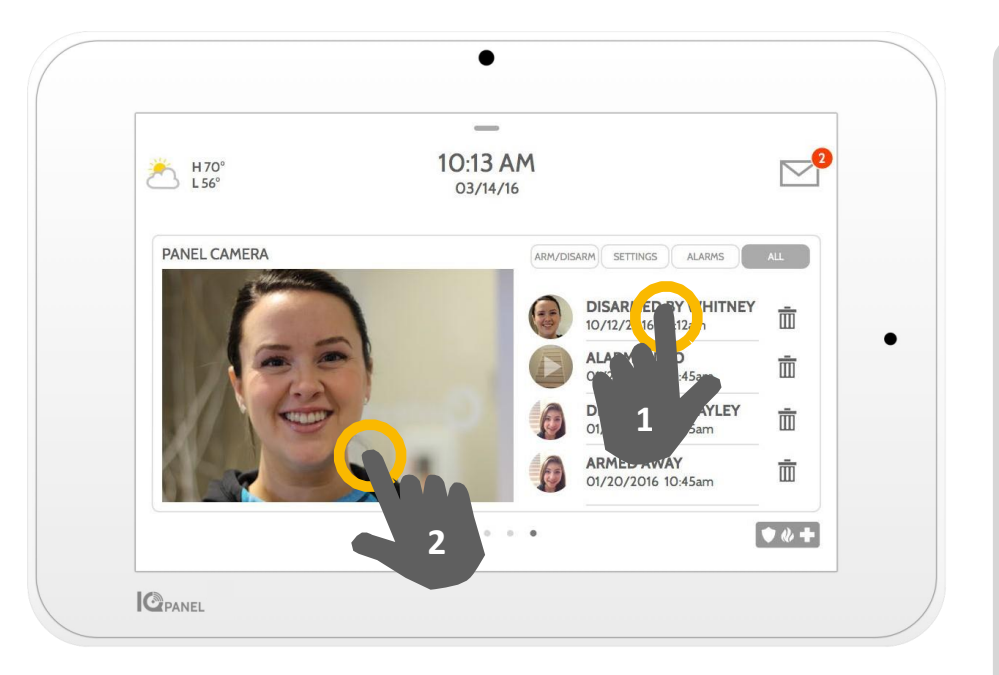

# **Página de la cámara**

**La cámara integrada del Panel IQ captura fotografías en diversas situaciones.**

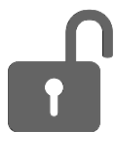

### **Fotografías de desarmado**

**Cuando el panel se desarma manualmente, la cámara integrada toma una fotografía y la guarda en la sección "ARMAR/DESARMAR". Estas fotografías se acompañan con el** 

**nombre de usuario de la persona cuyo código se usó, la fecha y la hora.**

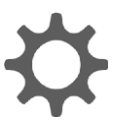

#### **Fotografías de configuración**

**Cuando alguien intenta acceder a las configuraciones de su panel con un código no válido, la cámara integrada toma una fotografía y la guarda en la sección "CONFIGURACIÓN". Estas fotografías se acompañan con la fecha y hora.**

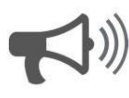

### **Fotografías de alarma**

**Cuando se activa la alarma, la cámara integrada toma una fotografía y la guarda en la sección "ALARMAS".**

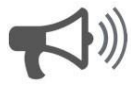

#### **Videos de alarma**

**Cuando se dispara la alarma, la cámara integrada grabará un clip de video de hasta 4 minutos. El video se almacena de forma local solo en el panel.**

#### **1- Ver fotografía**

**Toque una miniatura de fotografía a la derecha para verla a la izquierda.**

#### **2- Pantalla completa**

**Toque la fotografía a la izquierda para verla en pantalla completa. Vuelva a tocarla para regresar a la página de la cámara.**

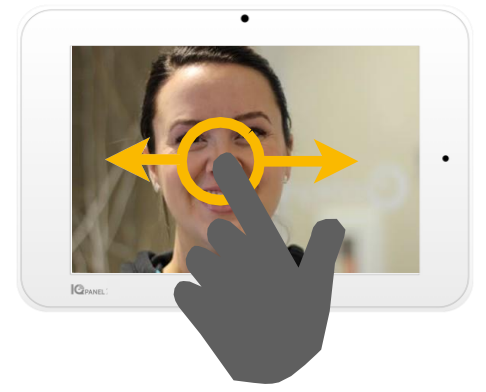

*Nota: Mientras observa fotografías en pantalla completa, puede deslizarse hacia la izquierda/derecha para ver fotografías adicionales.*

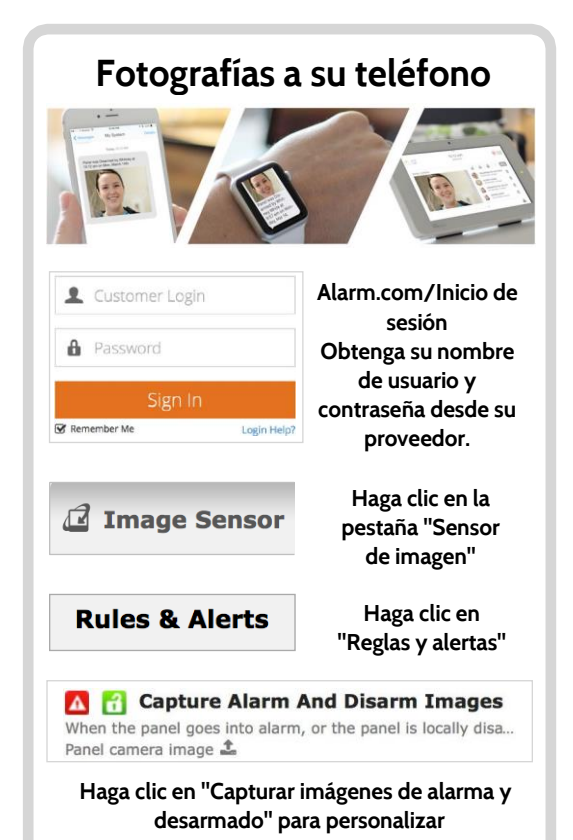

# **CÓMO USAR SU SISTEMA: CONFIGURACIÓN**

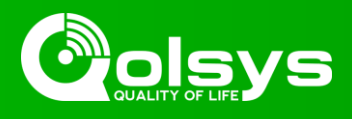

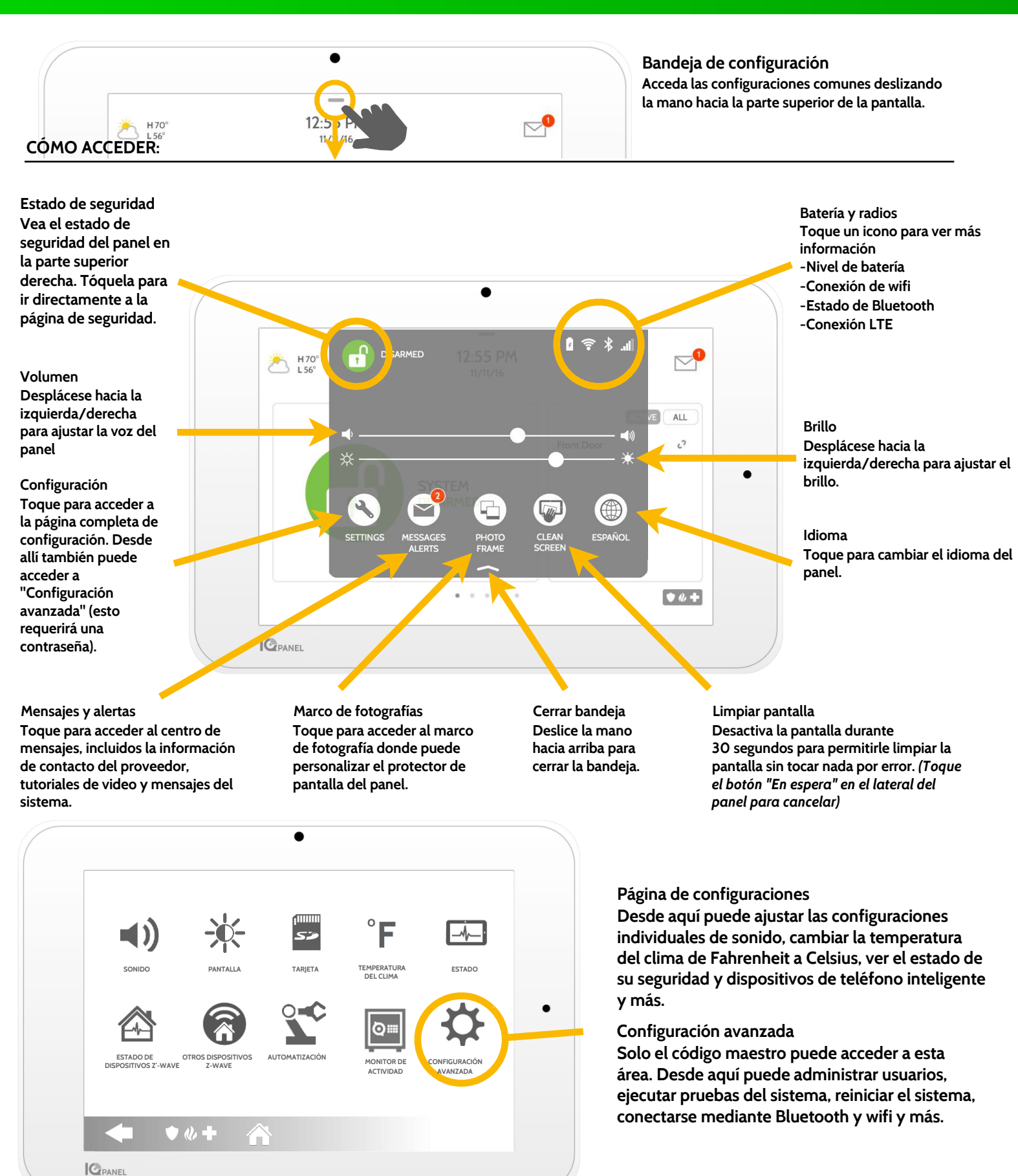

# **CÓMO USAR SU SISTEMA: CONFIGURACIÓN AVANZADA**

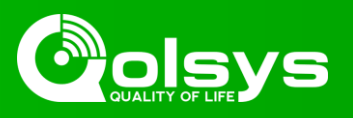

**Configuración avanzada: Solo se puede accesar mediante el Código maestro Gestión de usuarios Programe hasta 242 códigos de** 

**usuario individuales para cada persona que necesite ingresar al sistema. Asigne un nombre a cada código para que sepa quién desarmó el sistema.**

#### **Acerca de**

**Vea información importante acerca del sistema, como: versión actual de software, IMEI, versión de hardware, etc. Este es un buen lugar para buscar soluciones a problemas con el servicio de Asistencia técnica.**

**Pruebas del sistema Realice varias pruebas del sistema para asegurarse de que funcione correctamente. Este es otro gran lugar para visitar si busca la solución de un problema desconocido con el sistema.**

#### **Editar sensor**

**¿No le agradan los nombres de sus sensores? Personalice con facilidad los nombres de los sensores desde aquí. Desde aquí, también puede configurar el tipo de campanilla y encender o apagar los indicadores de voz.**

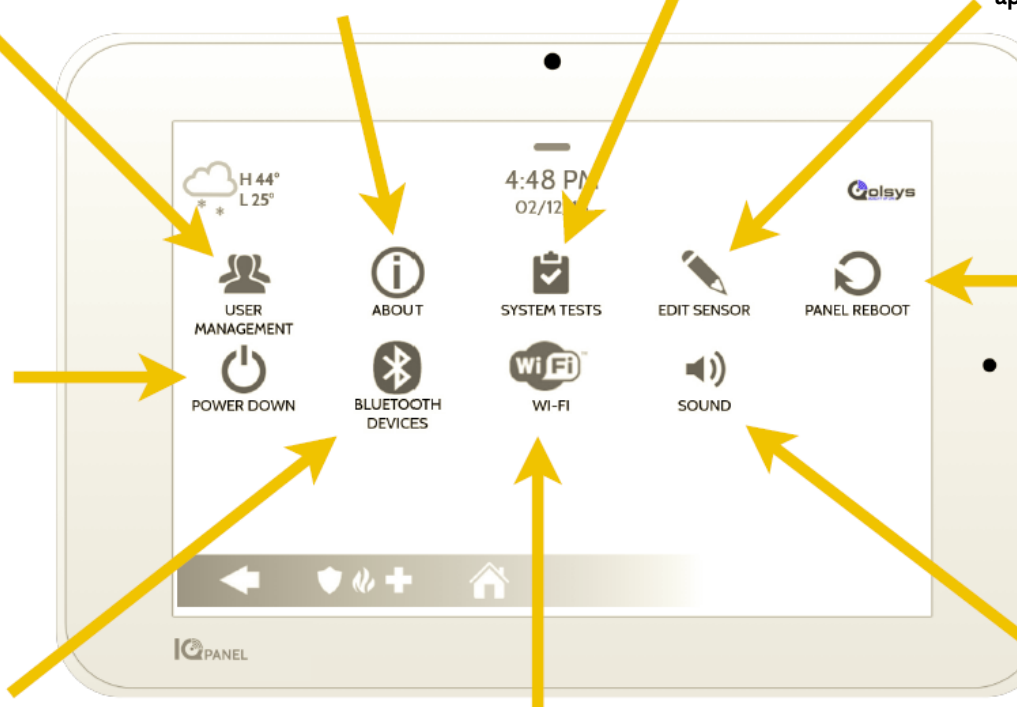

**suministro de energía Utilice esta opción si necesita apagar el sistema por cualquier motivo. Apagar el sistema de cualquier otra manera puede causar problemas potenciales.**

**Desconexión del** 

#### **Dispositivos**

**Bluetooth Encienda fácilmente la radio Bluetooth desde aquí. Esto le permite utilizar la función de función de desarmado por aproximación. Puede agregar, eliminar y editar sus dispositivos desde aquí.**

#### **Nota importante**

**Si por alguna razón no puede acceder a la pantalla de configuración y necesita reiniciar el sistema, puede realizar un reinicio físico al mantener presionado el botón de encendido lateral durante 30 segundos. Esto sólo** 

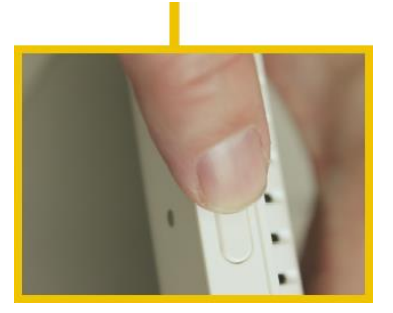

#### **Wifi**

**Conecte el sistema a una conexión de Internet para asegurarse de que el panel tenga una segunda vía de comunicación. Esto ayudará a acelerar el tiempo de comunicación con la estación central y mejorará en gran medida la velocidad a la hora de controlar la automatización del hogar.**

Para obtener ayuda adicional y formular **preguntas acerca de la configuración avanzada, póngase en contacto con su distribuidor de seguridad.**

**Reinicio del panel Utilice esta opción si necesita reiniciar su panel. Si tiene problemas con el sistema, intente reiniciar el panel. A menudo, reiniciar el sistema puede** 

**ayudar a que funcione sin problemas.**

#### **Sonido**

**Desde el menú de sonido, puede ajustar los volúmenes a las voces, sonidos y campanillas del panel y a los tutoriales de video. Además, puede editar las campanillas del sensor, los indicadores de dispositivo Zwave, las alertas de problemas y los sonidos de toque de una manera más fluida.**

# **CÓMO USAR SU SISTEMA: MARCO DE FOTOGRAFÍAS**

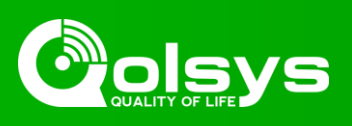

# **Marco de fotografías**

**Cuando no utiliza el panel, se convierte en un marco de fotografía personalizable.**

# **Configuración**

**Dentro de configuración puede elegir si desea fotografías o un reloj del clima, si desea que el panel se apague automáticamente por la noche y más.**

# **Añadir fotografías**

**Para añadir sus propias fotografías:**

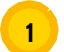

**Guarde sus fotografías en una tarjeta Micro SD en una carpeta llamada "Fotografías"**

**2**

**Inserte la tarjeta SD en la ranura en el lateral del panel**

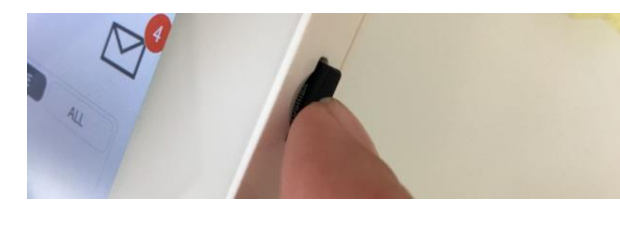

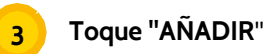

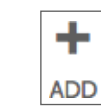

- **Toque cada fotografía que desea usar o elija "Seleccionar todo"**
- **Elija "Añadir" o "Reemplazar"**
- **Añadir: No elimina las fotografías que ya están en el panel, solo agrega las fotografías que seleccionó**

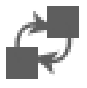

**4**

**5**

**Reemplazar: Elimina las fotografías que ya están en el panel y las reemplaza con las nuevas fotografías que seleccionó**

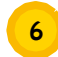

**Espere al menos 60 segundos después de haber copiado las fotografías para retirar la tarjeta SD**

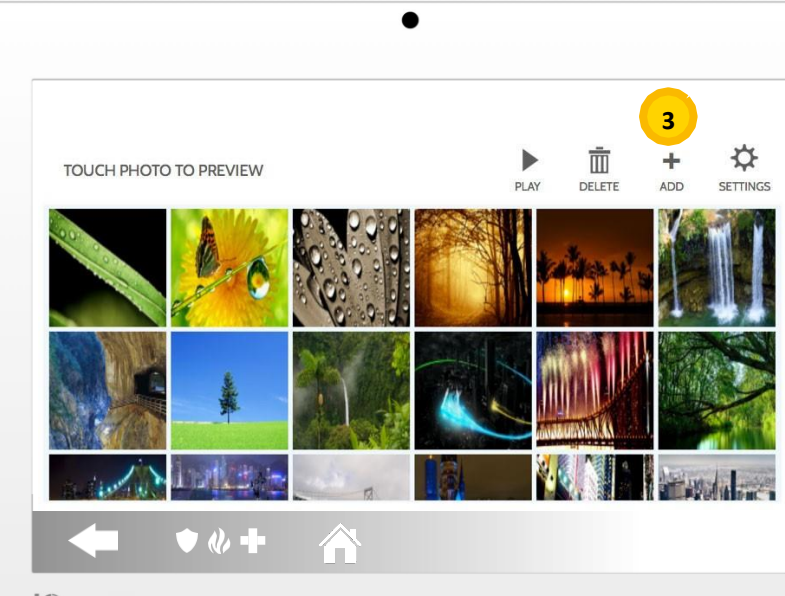

**C**PANEL

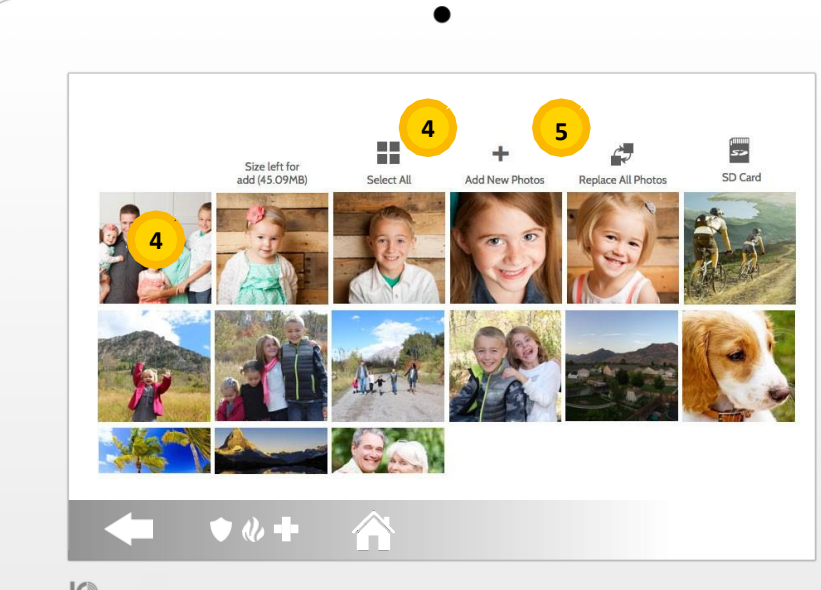

**C**PANEL

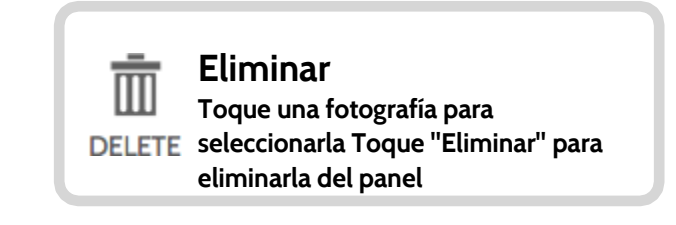

# **CONFIGURACIÓN: CÓMO AÑADIR UN USUARIO**

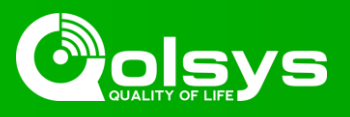

### **Tipos de usuario**

**Puede añadir hasta 242 usuarios en el sistema, cada uno con un nombre personalizado y el nivel de acceso que le otorgue.**

**Maestro: Accede a funciones del panel, cámara y configuración del sistema.**

**Usuario: Accede a funciones del panel, cámara, pero NO a la configuración del sistema.**

**Invitado: Se utiliza para otorgar acceso a armado y desarmado para esos usuarios que utilizarán el panel de manera temporal**

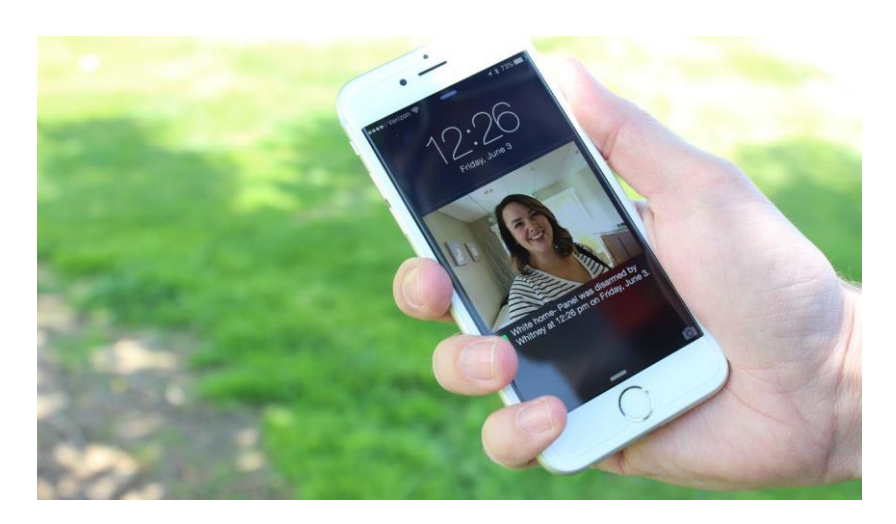

#### **Notificaciones**

**Al crear usuarios individuales, puede configurar notificaciones de texto personalizadas cuando acceden o usan el sistema, de esta forma se mantiene conectado independientemente de dónde se encuentre.**

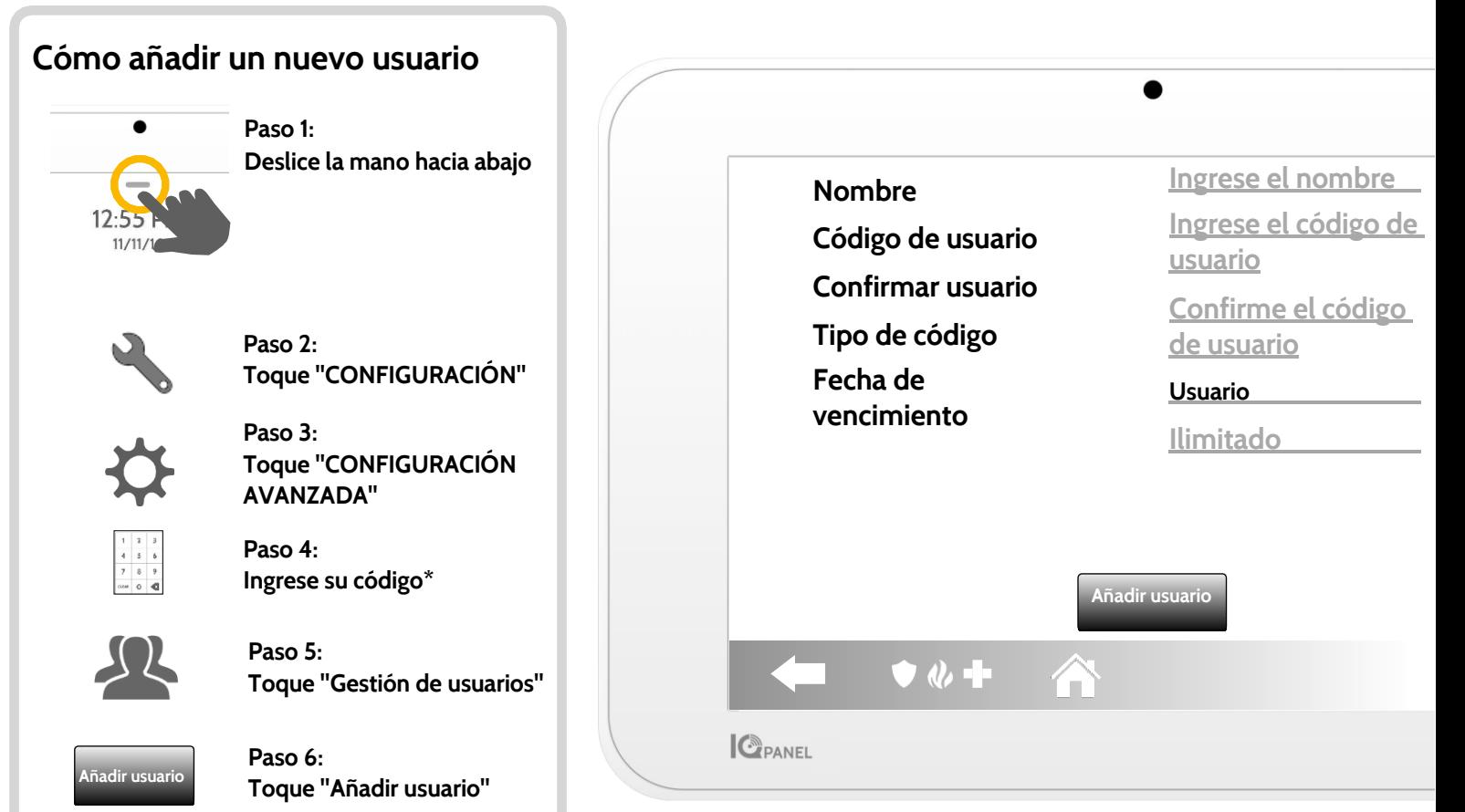

# **Pantalla añadir usuario**

**Cuando se encuentre en la pantalla "Añadir usuario", puede crear un nombre y código de usuario personalizados e indicar si desea que esta persona sea maestro, usuario o invitado.**

*\*El código maestro predeterminado es 1234. Por motivos de seguridad, este código debe cambiarse una vez que el sistema se haya instalado en su hogar*

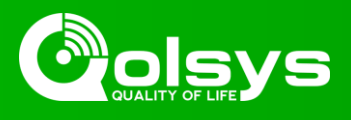

# **Pruebas periódicas**

**Debe probar el sistema periódicamente para garantizar que funciona con la mayor eficacia. El Panel IQ posee una cantidad de pruebas integradas que son fáciles de realizar:**

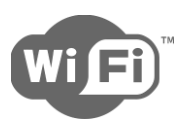

# **Prueba de Wifi**

**Ejecute esta prueba cada 30 días o si la conexión wifi del Panel IQ parece tener errores.**

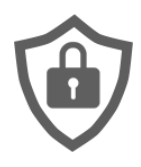

# **Prueba del sensor**

**Ejecute esta prueba cada 30 días. Cuando comience la prueba, abra y cierre puertas, ventanas y muévase frente a los sensores de movimiento para asegurarse de que todo funciona según lo esperado.**

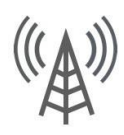

# **Prueba celular/LTE**

**Ejecute esta prueba si el panel parece haber perdido la capacidad para enviar y recibir señales.**

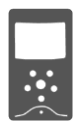

# **Configuración de sensor de imagen**

**Ejecute esta prueba si los sensores de imagen dejan de funcionar**

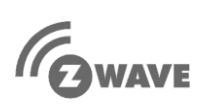

# **Prueba de Z-Wave**

**Una serie de pruebas de Z-Wave para optimizar su red de teléfono inteligente. "Reconfigurar red" es la prueba más útil, repara la red por usted.**

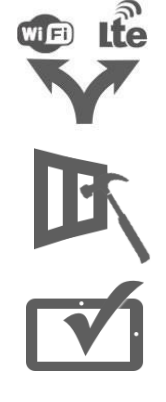

# **Prueba de ruta doble**

**Ejecute esta prueba si el panel parece haber perdido la capacidad para enviar y recibir señales.**

**Prueba de vidrio roto del panel**

**Utilice esto para probar el micrófono del panel**

# **Prueba del panel**

**Utilice esto cada 30 días para probar una variedad de funciones del panel**

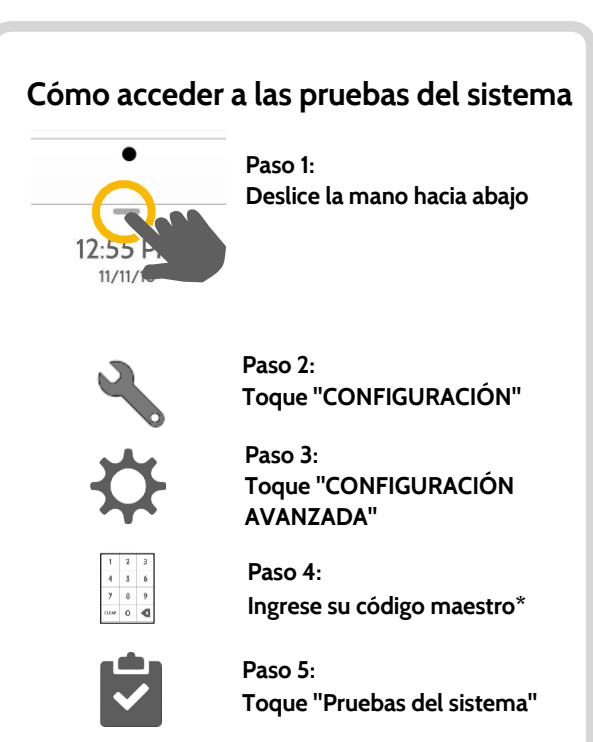

# **¿Encontró un problema?**

**Si encuentra un problema en el sistema, comuníquese con el proveedor de inmediato.**

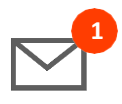

**Toque "Centro de mensajes" en la esquina superior derecha del panel para obtener la información de contacto del proveedor.**

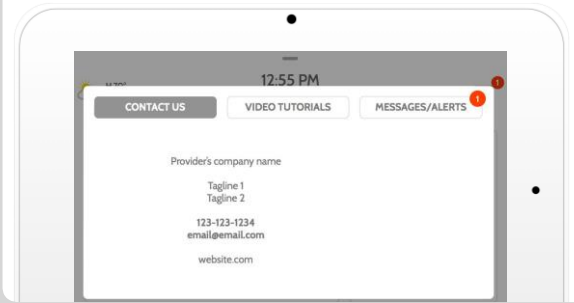

*\*El código maestro predeterminado es 1234. Por motivos de seguridad, este código debe cambiarse una vez que el sistema se haya instalado en su hogar*

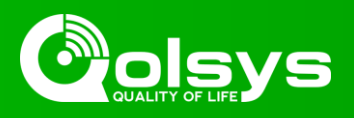

# **Control de luz**

**Puede agregar hasta 80 luces Z-Wave, módulos de lámpara o bombillas al Panel IQ. Esto le permite controlar las luces de manera local en el panel y también desde la aplicación móvil. Cuando agregue la primera luz al sistema, aparecerá la página de luces. Solo deslice la mano para acceder a ella.**

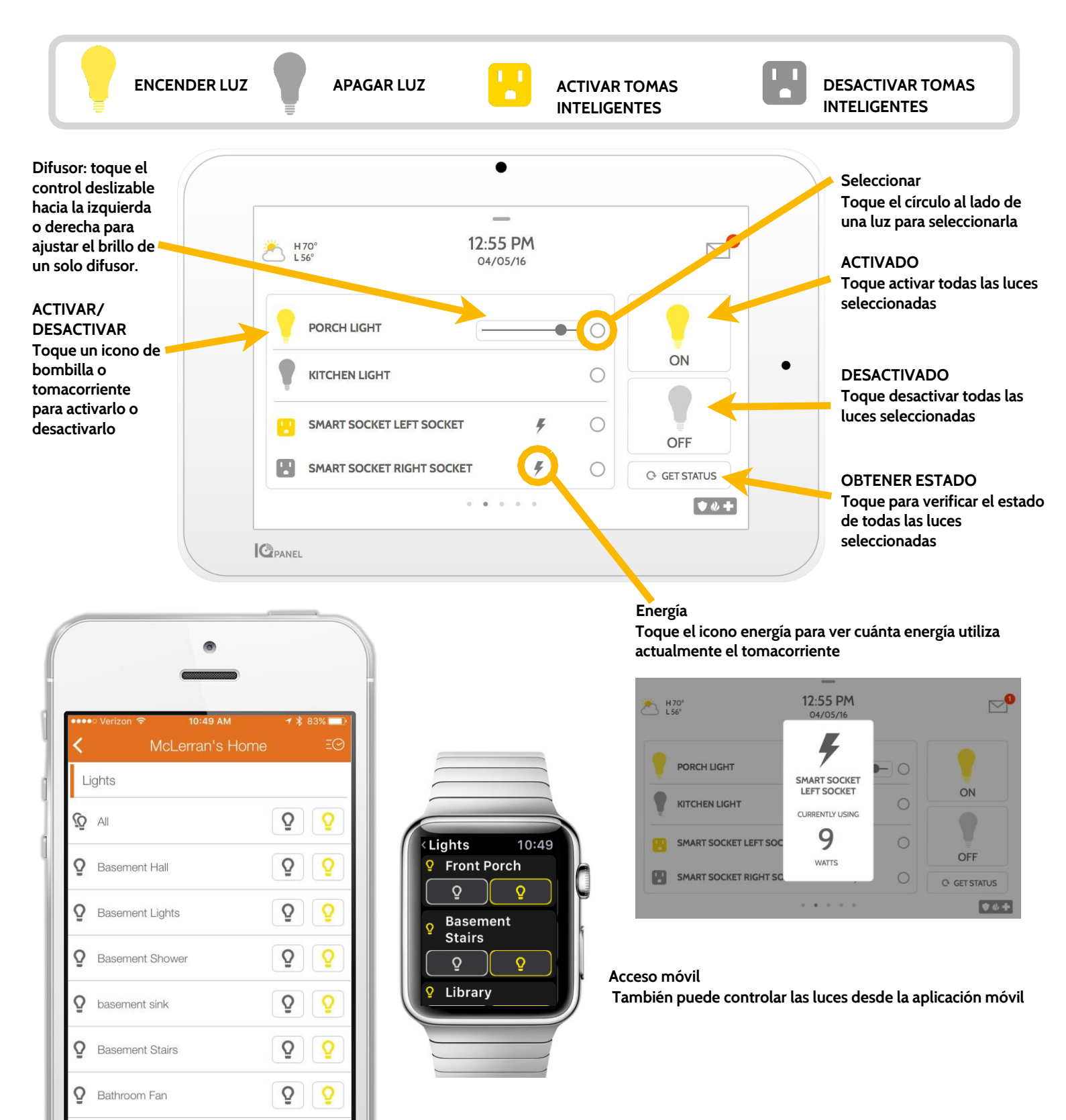

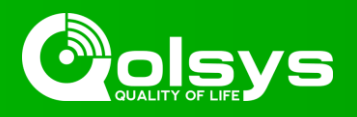

# **Control de cerraduras**

**Puede agregar hasta 6 cerraduras Z-Wave al Panel IQ. Esto le permite controlar las cerraduras de manera local en el panel y también desde la aplicación móvil. Cuando agregue la primera cerradura al sistema, aparecerá la página de cerraduras. Solo deslice la mano para acceder a ella. Si posee más de una cerradura, deslice la mano hacia arriba y abajo para acceder a cada una.**

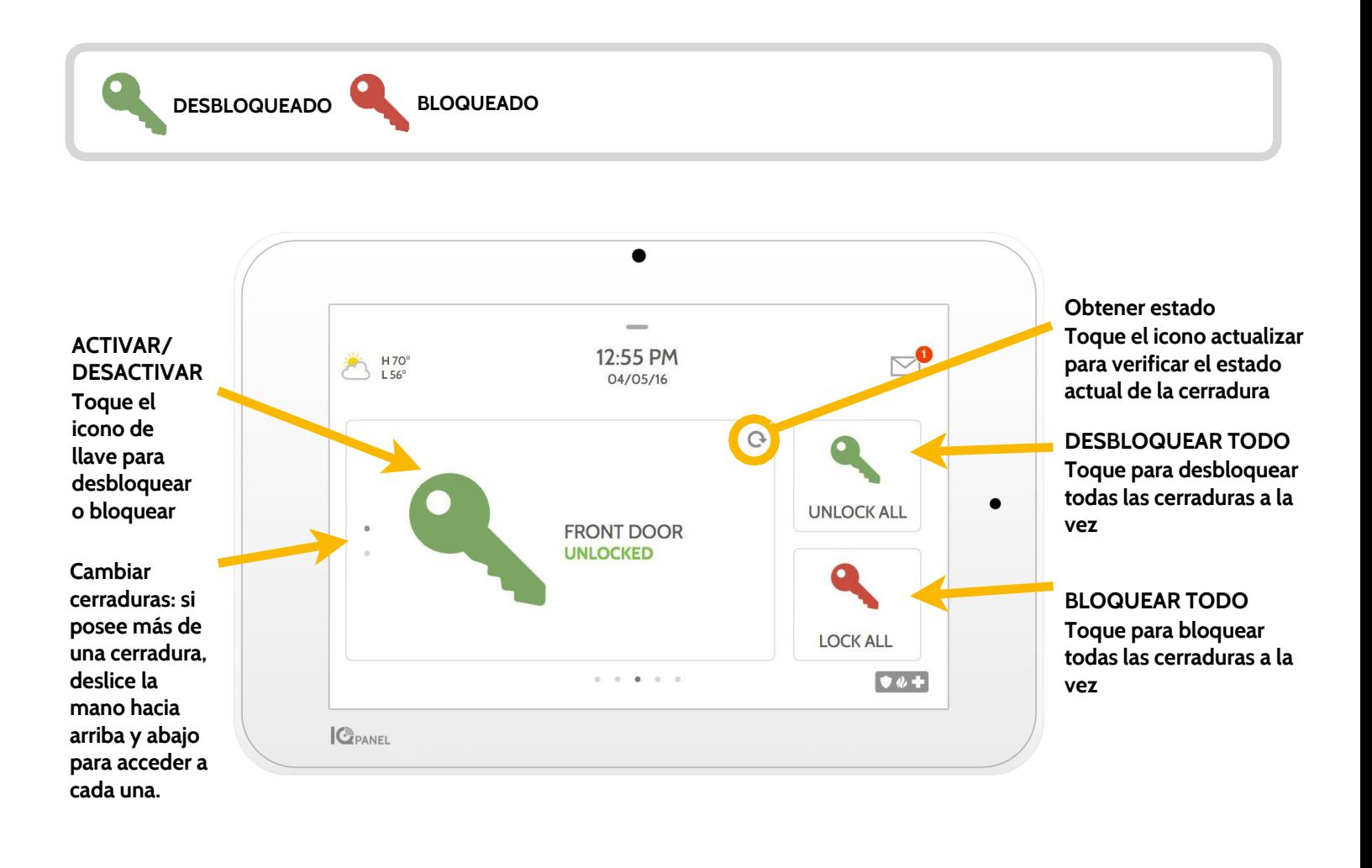

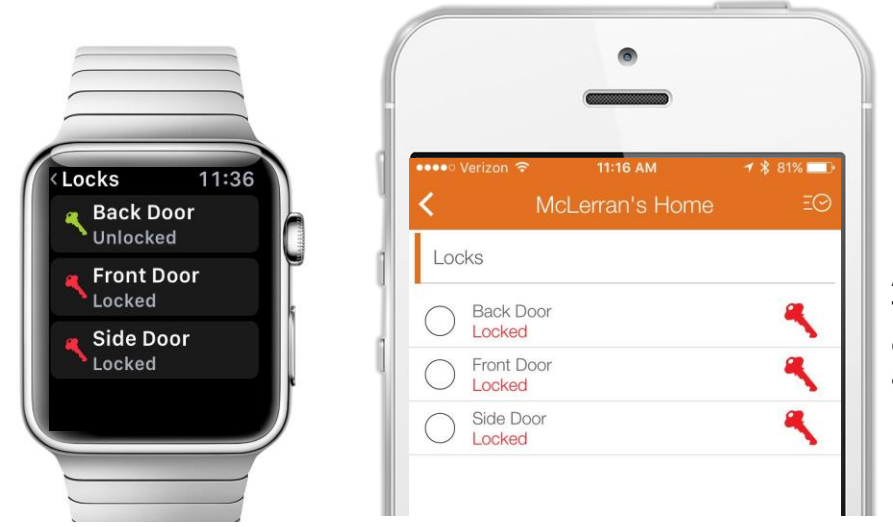

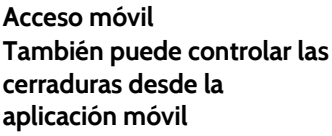

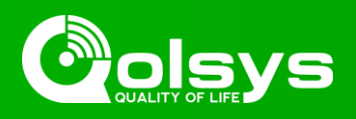

## **Control del termostato**

**Puede agregar hasta 6 termostatos Z-Wave al Panel IQ. Esto le permite controlar la temperatura en su hogar de manera local en el panel y también desde la aplicación móvil. Cuando agregue el primer termostato al sistema, aparecerá la página de termostato. Solo deslice la mano para acceder a ella. Si posee más de un termostato, deslice la mano hacia arriba y abajo para acceder a cada uno.**

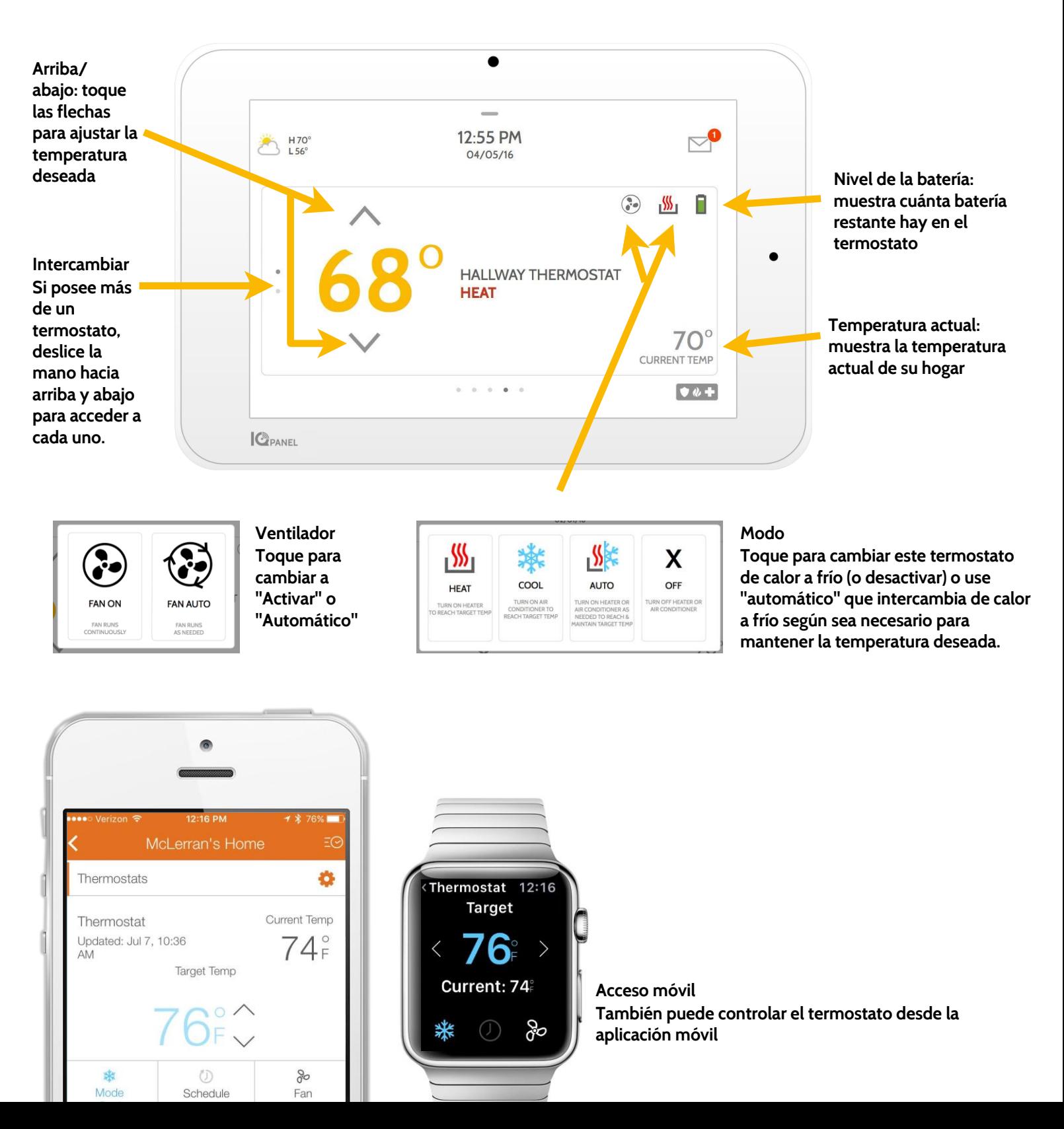

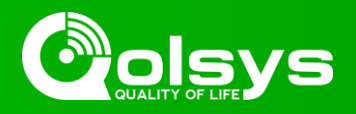

## **Control de garaje**

**Puede agregar hasta 10 controladores de puerta basculante de garaje al Panel IQ. Esto le permite controlar la puerta desde el panel y también desde la aplicación móvil. Cuando agregue el primer abridor de puerta de garaje al sistema, aparecerá la página garaje. Solo deslice la mano para acceder a ella. Si posee más de una puerta basculante de garaje, deslice la mano hacia arriba y abajo para acceder a cada uno.**

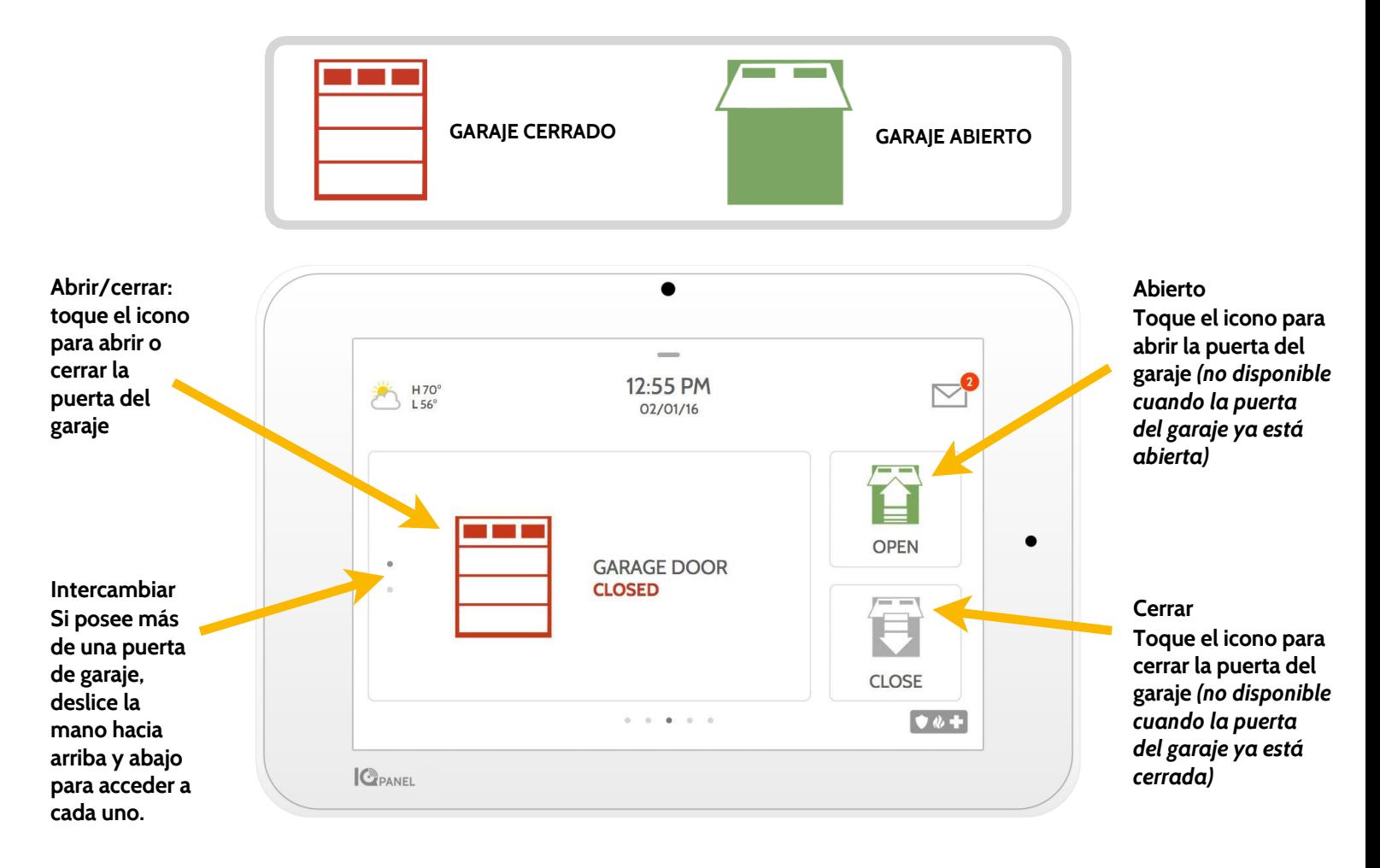

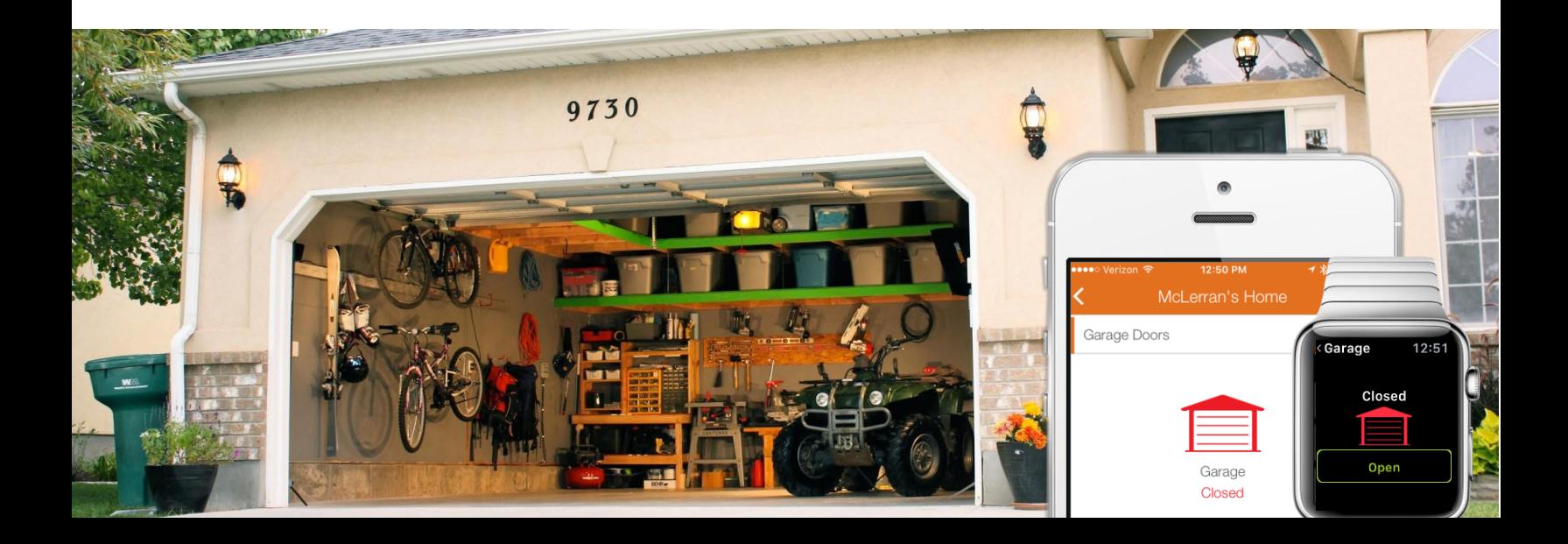

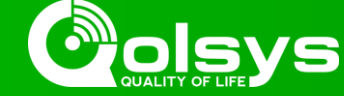

# **Visualización en vivo**

**Vea sin problema el video en vivo de sus cámaras de Alarm.com en la pantalla del panel de 7". Esta página aparecerá de forma automática si se añaden cámaras a la cuenta y se da la autorización en el sitio web del cliente de Alarm.com. Puede ver en vivo hasta 40 cámaras. Modelos compatibles: ADC-V521IR, ADCV522IR, ADC-V722W, ADC-VC725, ADC-VC726, ADC-VC825 y ADC-VC826.**

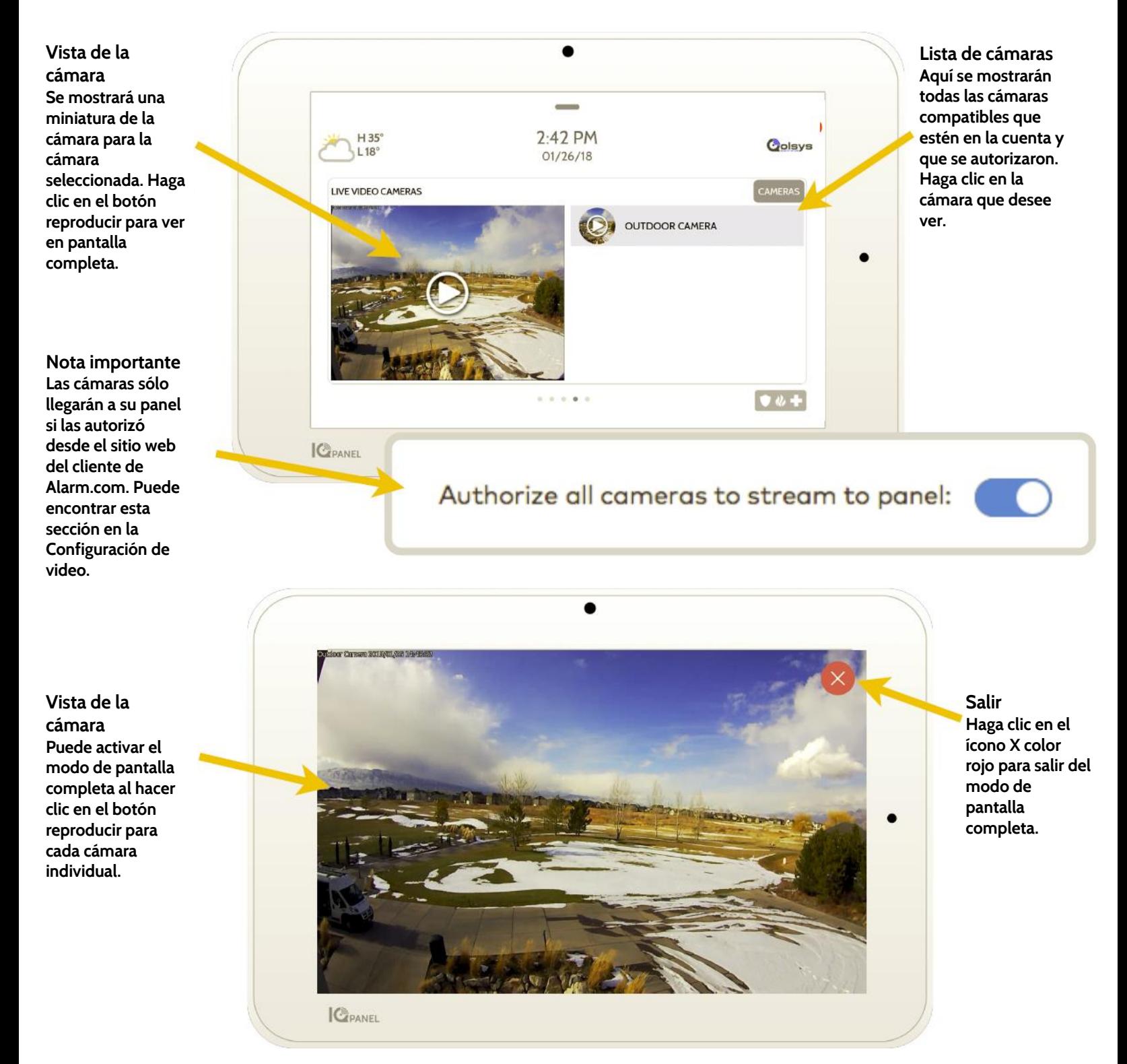

# **CÓMO USAR SU SISTEMA: VISUALIZACIÓN EN VIVO CON AUDIO**

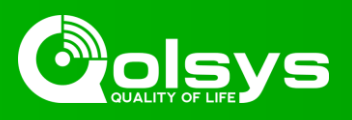

### **Visualización en vivo con audio**

**Escuche y hable en cualquier habitación de la casa al utilizar la función Visualización en vivo de Qolsys con audio. Puede hacer lo anterior desde la aplicación móvil o desde la pantalla táctil de 7". Si su cámara admite audio bidireccional, el botón de hablar aparecerá de forma automática en la página de visualización en vivo.**

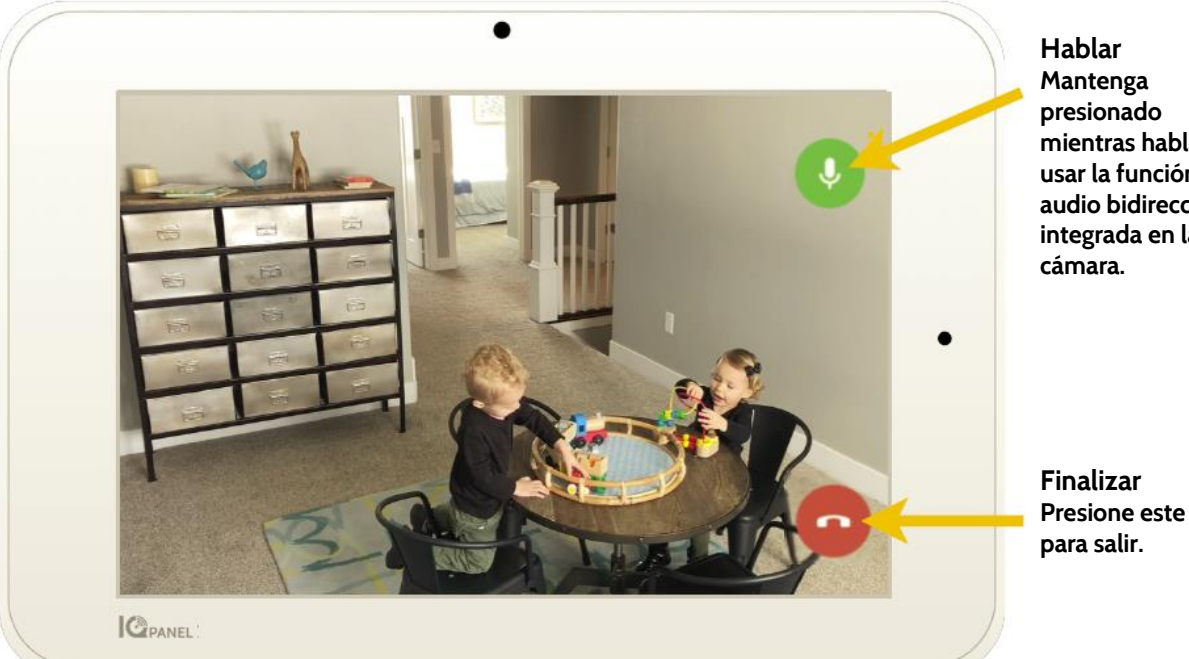

**mientras habla para usar la función de audio bidireccional integrada en la** 

**Presione este botón** 

# **VISUALIZACIÓN EN VIVO** *~ con audio ~* **EN EL PANEL**

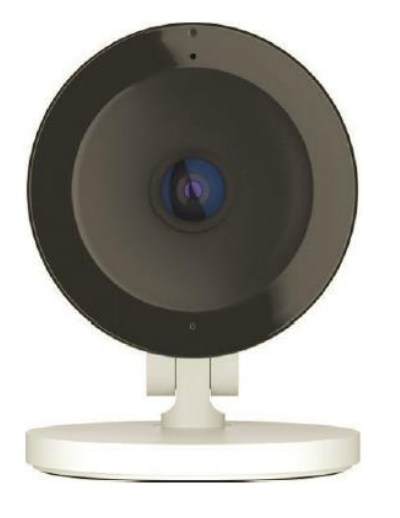

**Escuchar Presione para encender el audio.**

**Mantenga presionado para hablar Presione y mantenga presionado para hablar.**

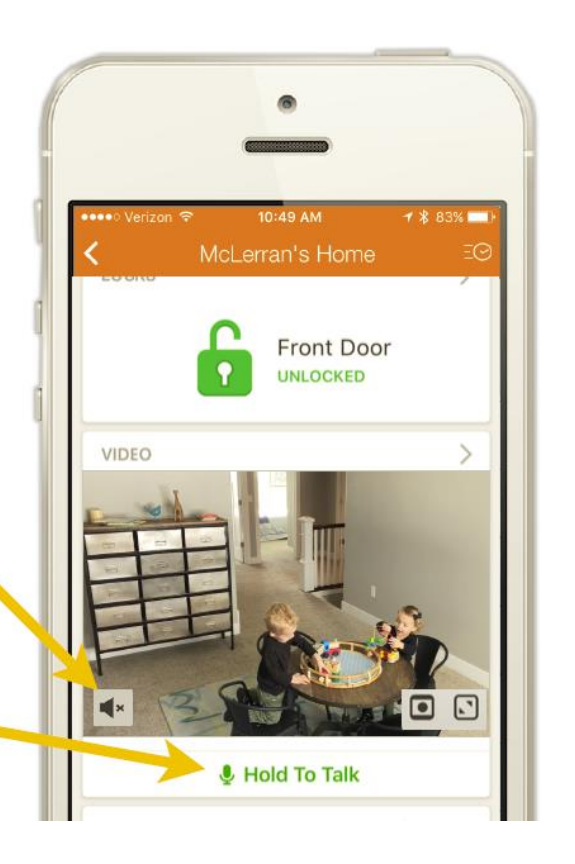

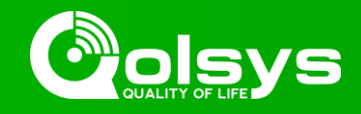

# **Respuesta en vivo para las cámaras del timbre de la puerta**

**Ahora puede hablar directamente con quien esté en su puerta mediante la nueva función de Respuesta en vivo en su Panel IQ. Cuando pulsen el timbre de la puerta, el vídeo con audio aparecerá de forma automática en la pantalla táctil de 7". Puede responder a la llamada, desarmar el sistema y desbloquear la puerta desde la misma pantalla. Esto le permite verificar quién está en la puerta principal y permitirle la entrada si lo desea. Compatible con todos los modelos de cámaras para timbres de puertas SkyBell.**

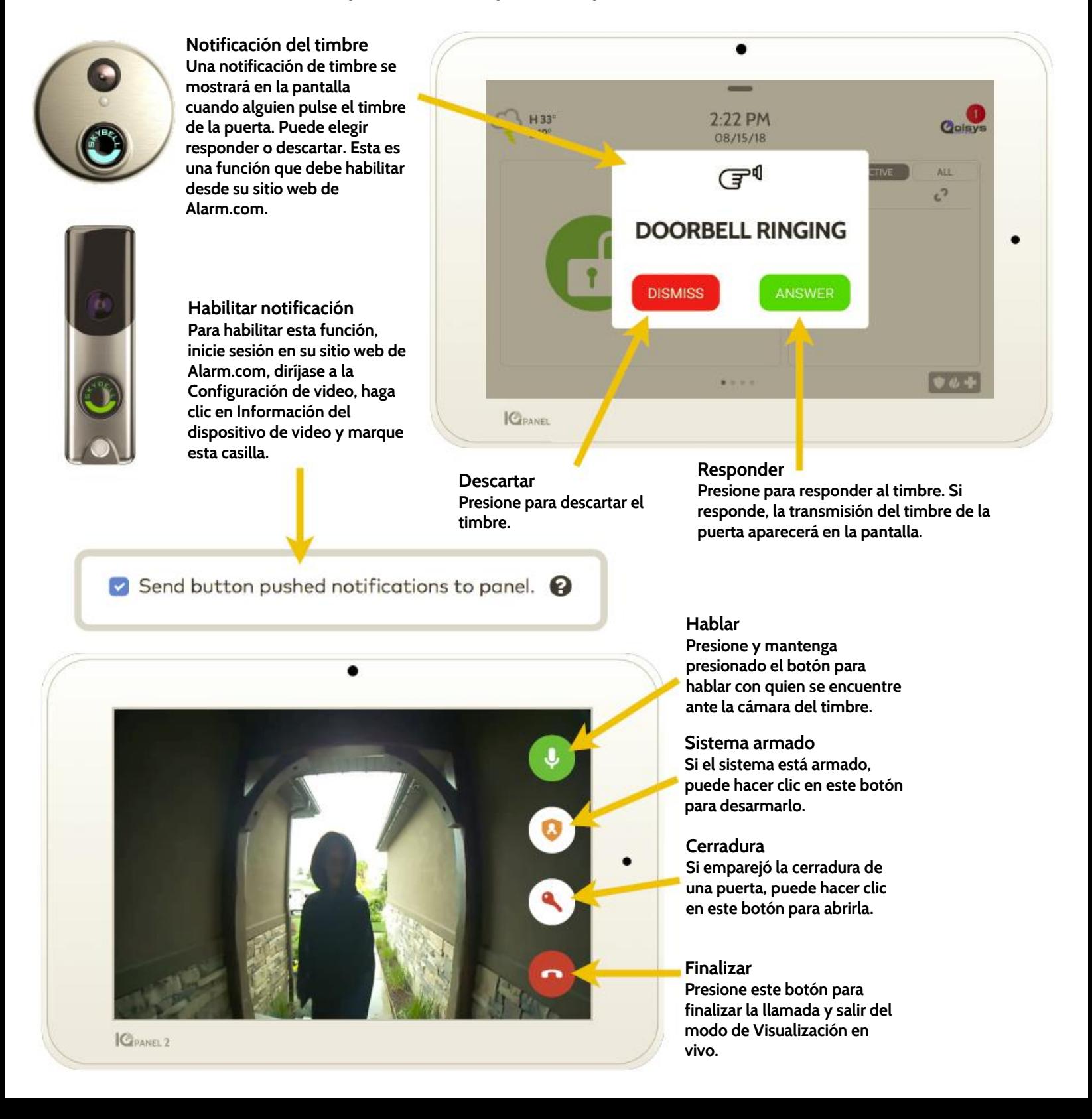

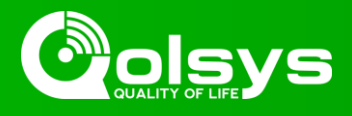

### **Gestionar mi sistema**

**Esta página le ayuda a asegurarse de que su wifi esté conectada, que el software de su panel esté actualizado y le permite ver el estado de la radio Bluetooth sin tener que ingresar a la configuración. Asegurarse de que el wifi de los paneles esté conectado ayudará a que el sistema se comunique de manera más rápida. Tener un software actualizado garantiza que dispondrá de las últimas funciones y correcciones de errores. Verificar que el Bluetooth esté encendido, le ayuda a saber que el desarmado por aproximación trabajará cuando se necesite.**

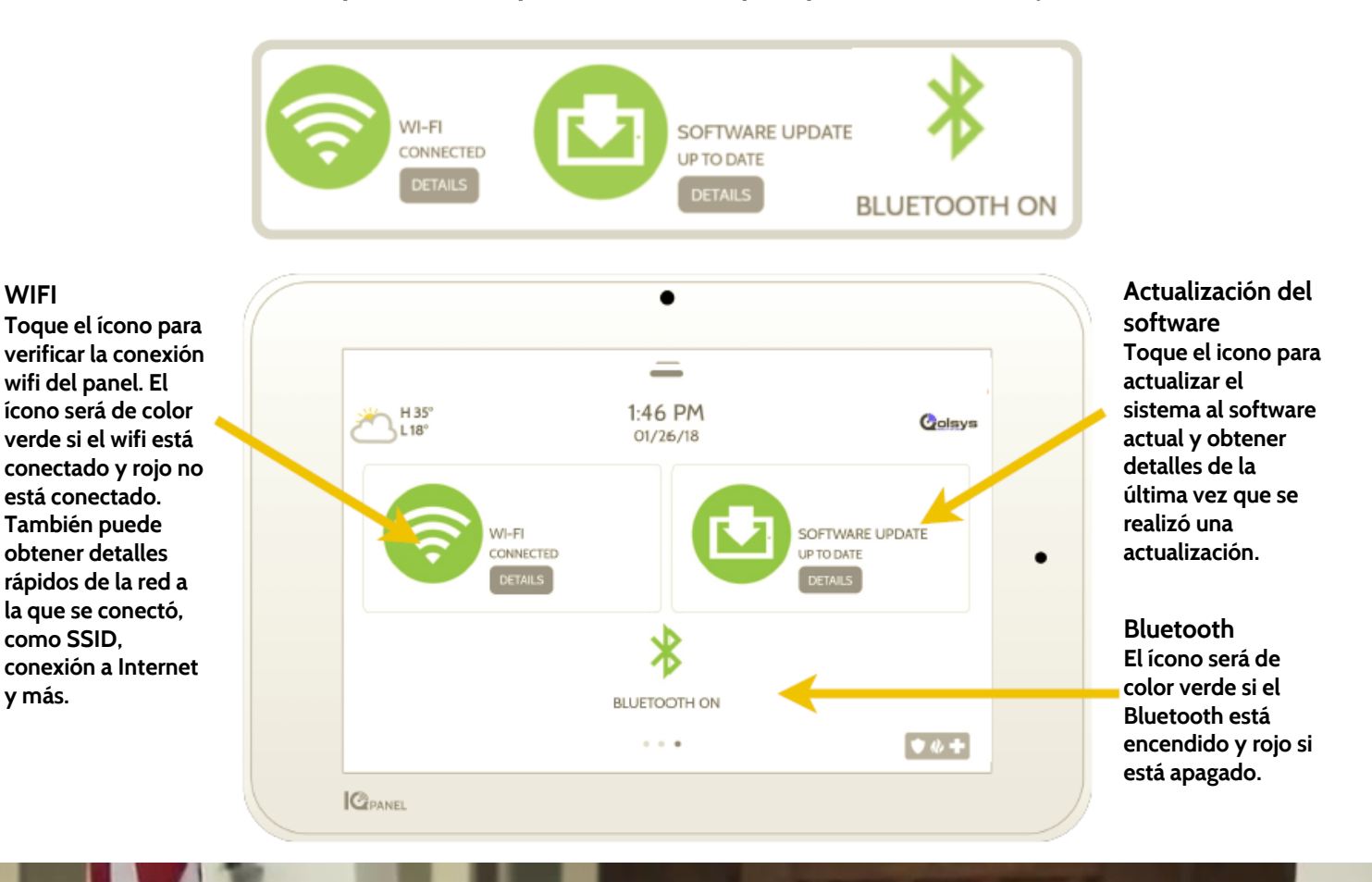

Goldys / IQ Panel 2

**Desarmado por aproximación mediante Bluetooth**

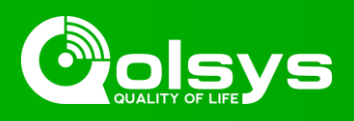

# **INFORMACIÓN REGLAMENTARIA FCC**

**Este dispositivo cumple con la Parte 15 de las Normas FCC. El funcionamiento está sujeto a las dos condiciones siguientes: (1) este dispositivo puede no causar interferencia dañina y (2) este dispositivo debe aceptar cualquier interferencia recibida, incluida la interferencia que puede causar un funcionamiento no deseado.**

**NOTA: Este equipo ha sido probado y se encontró que cumple con los límites para los dispositivos digitales clase B, de conformidad con la Parte 15 de las Normas FCC. Estos límites fueron diseñados para proporcionar una protección razonable contra interferencia dañina en instalaciones residenciales. Este equipo genera, utiliza y puede irradiar energía de radio frecuencia y, si no se instala y utiliza de conformidad con las instrucciones, puede causar interferencia dañina a las comunicaciones radiales. No obstante, no hay garantía de que no se produzca la interferencia en una instalación particular. Si este equipo causa interferencia dañina a la recepción de radio o televisión, que puede determinarse apagando y encendiendo el equipo, se recomienda al usuario intentar corregir la interferencia mediante una o más de las siguientes medidas:**

- **—Reoriente o reubique la antena receptora.**
- **—Aumente la separación entre el equipo y el receptor.**
- **—Conecte el equipo en un toma en un circuito diferente del que tiene el receptor conectado.**
- **—Consulte al distribuidor o a un técnico de radio/TV con experiencia para obtener ayuda.**

**Este equipo cumple con los límites de exposición a la radiación establecidos para entornos no controlados. Las antenas utilizadas para este transmisor deben instalarse para proporcionar una distancia de separación de al menos 20 cm de todas las personas y no deben colocarse ni operarse junto con ninguna otra antena o transmisor.**

**IMPORTANTE: Los cambios o modificaciones no aprobados expresamente por Qolsys Inc. pueden invalidar la autoridad del usuario de operar el producto.**

### **INFORMACIÓN REGLAMENTARIA IC**

**Este dispositivo cumple con las normas RSS de exención de licencia de la industria de Canadá. El funcionamiento está sujeto a las dos condiciones siguientes: (1) este dispositivo puede no causar interferencia dañina y (2) este dispositivo debe aceptar cualquier interferencia, incluida la interferencia que puede causar un funcionamiento no deseado del dispositivo.**

#### **Precauciones:**

- 1. **Los dispositivos que funcionan en la banda de frecuencia de 5150-5250 MHz están restringidos para la operación en espacios interiores solamente.**
- 2. **La operación en la banda de 5150-5250 MHz solo es para uso en espacios interiores, a fin de reducir el potencial de interferencia perjudicial a sistemas satelitales móviles de canal conjunto.**
- 3. **Los usuarios también deben tener en cuenta que los radares de alta potencia están asignados como usuarios primarios (es decir, usuarios con prioridad) de las bandas de 5250-5350 MHz y 5650-5850 MHz y que estos radares pueden provocar interferencia o daño en los dispositivos LE-LAN.**

**Cet appareil est conforme aux normes d'exemption de licence RSS d'Industry Canada. Son fonctionnement est soumis aux deux conditions suivantes : (1) cet appareil ne doit pas causer d'interférence et (2) cet appareil doit accepter toute interférence, notamment les interférences qui peuvent affecter son fonctionnement**

**CAN ICES-3 (B)/NMB-3(B)**

**Cet équipement est conforme aux limites d'exposition aux rayonnements IC établies pour un environnement non contrôlé. Cet équipement doit être installé et utilisé avec un minimum de 20 cm de distance entre la source de rayonnement, votre corps, et d'autres antennes ou transmetteurs.**

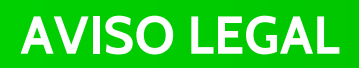

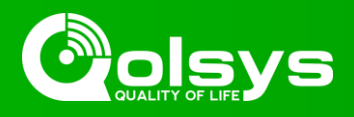

**Avertissement:**

- 1. **Les dispositifs fonctionnant dans la bande 5 150-5 250 MHz sont réservés uniquement pour une utilisation à l'intérieur.**
- 2. **Les dispositifs fonctionnant dans la bande 5 150-5 250 MHz sont réservés uniquement pour une utilisation à l'intérieur afin de réduire les risques de brouillage préjudiciable aux systèmes de satellites mobiles utilisant les mêmes canaux**
- 3. **De plus, les utilisateurs devraient aussi être avisés que les utilisateurs de radars de haute puissance sont désignés utilisateurs principaux (c.-à-d., qu'ils ont la priorité) pour les bandes 5 250-5 350 MHz et 5 650-5 850 MHz et que ces radars pourraient causer du brouillage et/ou des dommages aux dispositifs LAN-EL.**

# **DECLARACIÓN FCC/IC**

**Los cambios o modificaciones no aprobados expresamente por Qolsys pueden invalidar la autoridad del usuario de operar el producto. Este producto fue probado y se verificó que cumple con las normas FCC.**

**Este producto genera, utiliza y puede irradiar energía de radio frecuencia y, si no se instala y utiliza de conformidad con las instrucciones, puede causar interferencia dañina a las comunicaciones radiales. No obstante, no hay garantía de que no se produzca la interferencia en una instalación particular.**

**Si este producto causa interferencia dañina a la recepción de radio o televisión, que puede determinarse apagando y encendiendo el equipo, se recomienda al usuario intentar corregir la interferencia mediante uno o más de las siguientes medidas:**

- 1. **Reoriente o reubique la antena receptora.**
- 2. **Aumente la separación entre el producto y el receptor.**
- 3. **Conecte el equipo afectado y el producto en tomacorrientes separados, en diferentes circuitos derivados. Consulte al distribuidor o a un técnico de radio/TV con experiencia para obtener ayuda.**

# **Auditoría de seguridad de incendio en el hogar**

**Lea esta sección para obtener información importante acerca de la seguridad sobre incendio. La mayoría de los incendios se producen en el hogar. Para minimizar este peligro, recomendamos que se realice una auditoría de seguridad de incendio en el hogar y se desarrolle un plan de escape en caso de incendio.**

1. **¿Todos los electrodomésticos y tomacorrientes están en una condición segura? Verifique si hay cables desgastados, circuitos de iluminación sobrecargados, etc. Si no está seguro acerca de la condición de los electrodomésticos o servicios hogareños, solicite a un profesional que evalúe estas unidades.**

2. **¿Todos los líquidos inflamables están almacenados de manera segura en contenedores cerrados en un área fresca y bien ventilada? Debe evitarse la limpieza con líquidos inflamables.**

3. **¿Los materiales con peligro de incendio (por ej., fósforos) están fuera del alcance de los niños?**

4. **¿Los hornos y equipos para quemar madera están correctamente instalados, limpios y en buen estado de funcionamiento? Solicite a un profesional que evalúe estos equipos.**

# **Plan de escape en caso de incendio**

**Generalmente existe poco tiempo entre la detección de un incendio y el momento en que se convierte en letal. Por lo tanto, es muy importante que se desarrolle un plan de evacuación de la familia y que se ensaye.**

1. **Cada miembro de la familia debe participar en el desarrollo del plan de evacuación.**

2. **Estudie las posibles rutas de escape desde cada ubicación dentro del hogar. Como muchos incendios ocurren durante la noche, preste especial atención a las rutas de escape desde los dormitorios.**

3. **El escape desde un dormitorio debe ser posible sin abrir la puerta interior.**

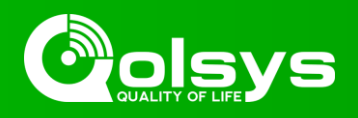

#### **Considere lo siguiente cuando desarrolle sus planes de evacuación:**

1. **Asegúrese de que todas las puertas y ventanas al exterior se abran fácilmente. Asegúrese de que no estén cerradas con pintura y de que los mecanismos de bloqueo funcionen sin problema.**

2. **Si abrir o utilizar la salida es muy complicado para los niños, los adultos mayores o personas discapacitadas, se deben desarrollar planes de rescate. Esto incluye asegurarse de que quienes realicen el rescate puedan escuchar de inmediato la señal de advertencia de incendio.**

3. **Si la salida está por encima del nivel del suelo, debe proporcionarse una escalera de incendio o soga además de la capacitación para su uso.**

4. **Deben mantenerse despejadas las salidas a nivel del suelo. Asegúrese de eliminar la nieve de las puertas exteriores del jardín en invierno, los muebles o equipo de exterior no deben bloquear las salidas.**

5. **Cada persona debe conocer el punto de reunión predeterminado donde cada uno pueda encontrarse (por ej., cruzando la calle o en la casa de un vecino). Una vez que cada persona esté fuera del edificio, llame al departamento de bomberos.**

6. **Un buen plan enfatiza la evacuación rápida. No investigue ni intente combatir el incendio, y no recoja pertenencias ya que puede malgastar tiempo valioso. Una vez afuera, no vuelva a ingresar a la casa. Espere a que llegue el departamento de bomberos.**

7. **Escriba el plan de evacuación en caso de incendio y ensáyelo periódicamente para que, en el caso de que surja una emergencia, todas las personas sepan qué hacer. Revise el plan si las condiciones cambian, como la cantidad de personas en el hogar, o si existen cambios en la construcción del edificio.**

8. **Asegúrese de que el sistema de advertencia de incendio funciona al realizar pruebas semanales. Si no está seguro del funcionamiento del sistema, comuníquese con el instalador.**

9. **Le recomendamos que se comunique con el departamento de bomberos local y solicite más información acerca de la seguridad y planificación de la evacuación. Si está disponible, solicite a un funcionario del departamento de bomberos local que realice una inspección de seguridad contra incendios en el hogar.**